# USBORNE GUIDE TO SBORN BETTER A beginner's guide to writing programs

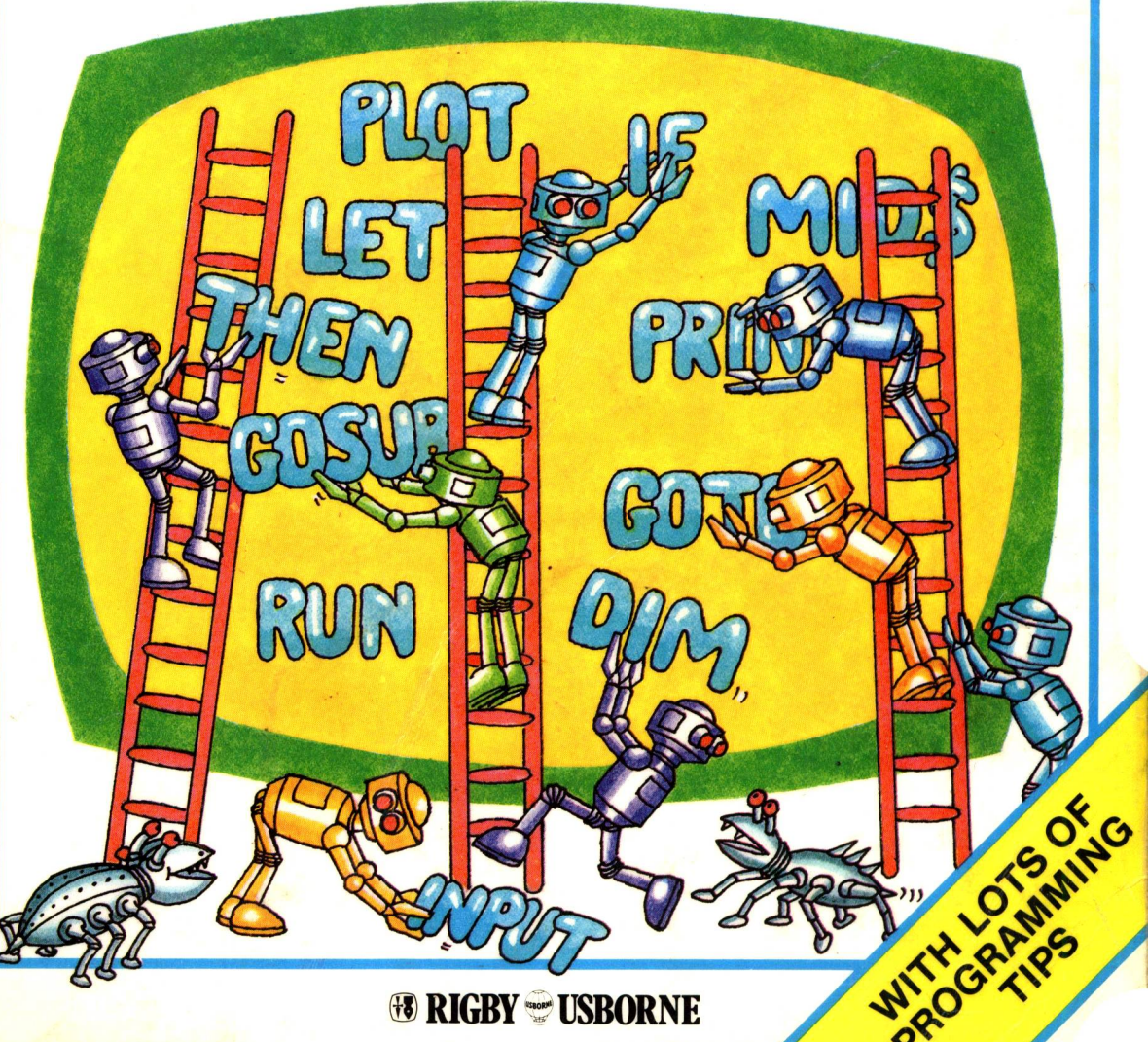

<sup>®</sup> RIGBY USBORNE

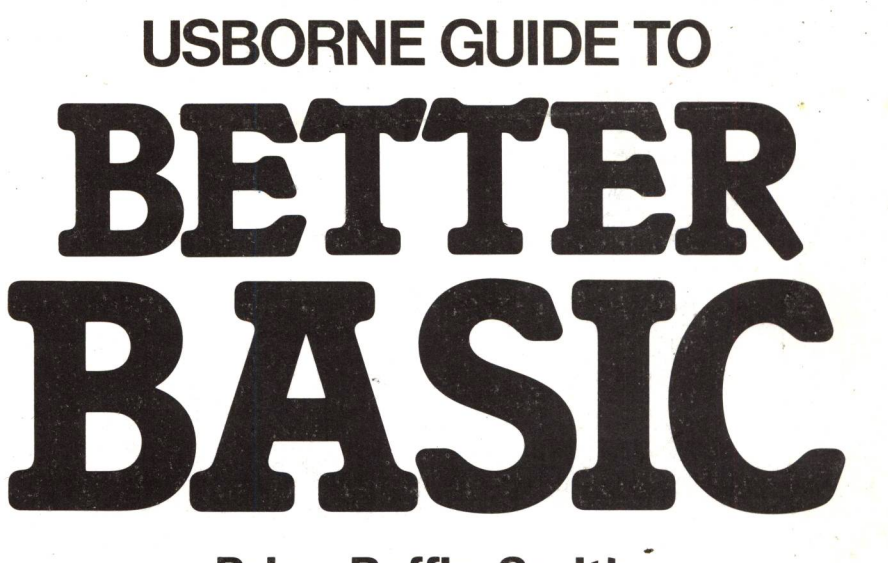

**Brian Reffin Smith and Lisa Watts Illustrated by Graham Round**

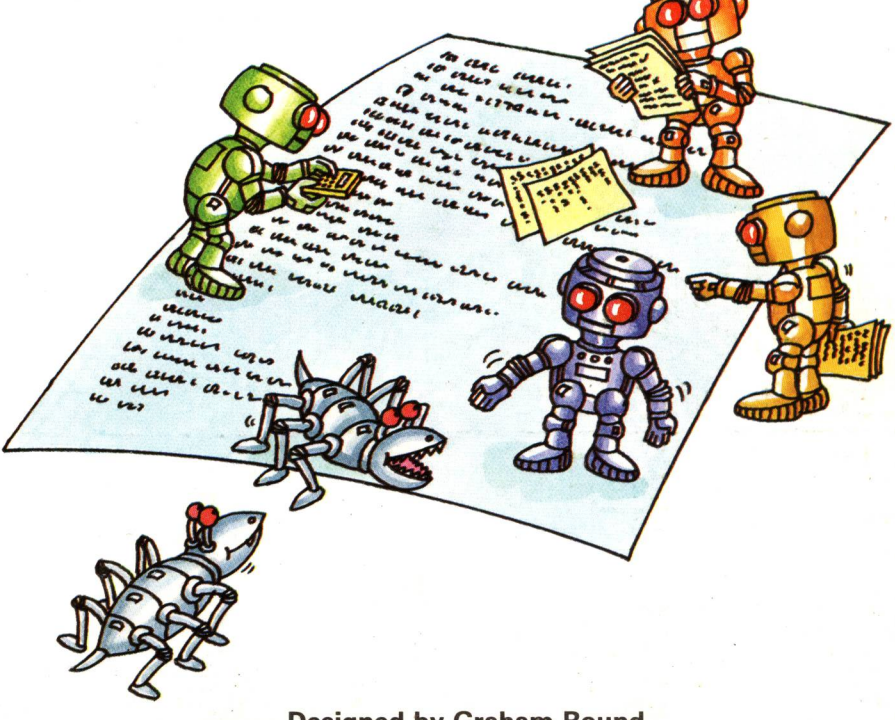

**Designed by Graham Round Additional artwork by Martin Newton**

### **Contents**

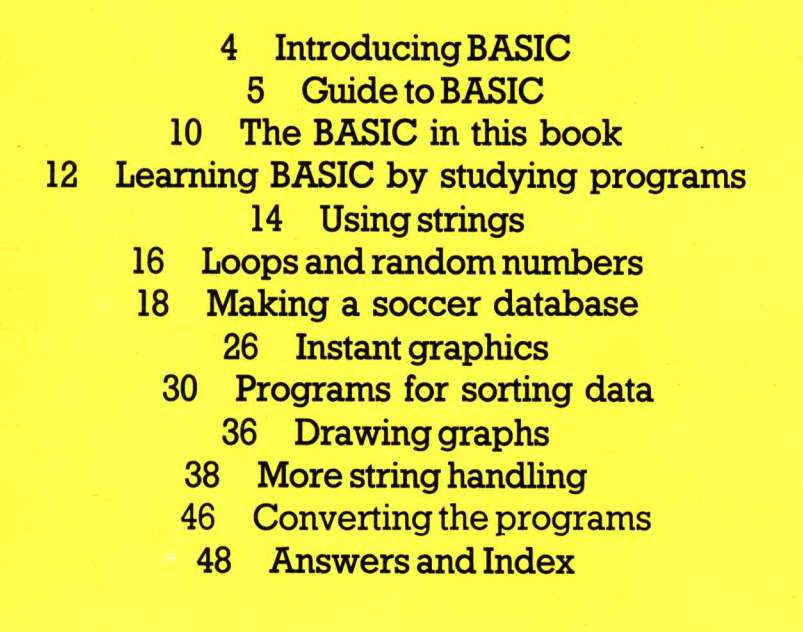

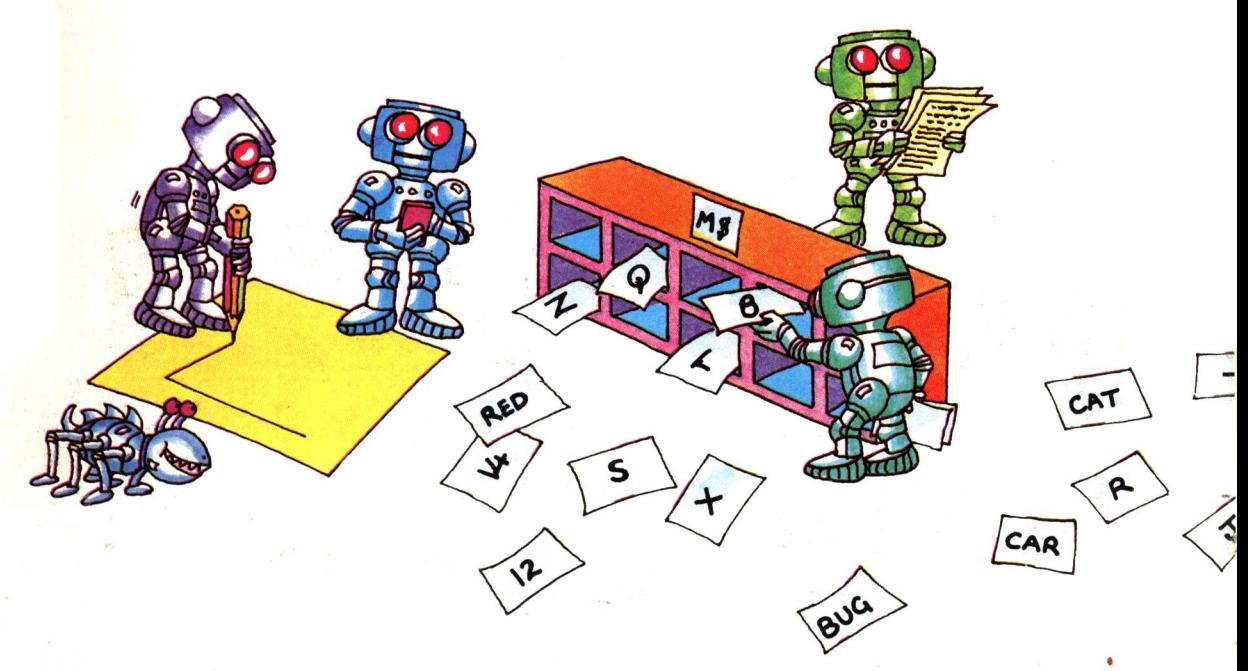

### **About this book**

This book is a step-by-step guide to understanding programs and improving your BASIC. Not everyone wants to write their own programs, but once you understand how BASIC works, it is easy to adapt or debug other people's programs and from there it is a short step to writing your own.

At the beginning of the book there is a short guide to the main BASIC commands, with lots of examples to show how they work. The next part of the book shows how the commands are used in programs to do quite complicated things, such as creating a database, making patterns on the screen and sorting data.

The programs are written in "standard" BASIC, that is, a version of BASIC which, with minor alterations, will work on most microcomputers. There is <sup>a</sup> guide to converting the programs to work on your computer on pages 10-11 and the conversions for Sinclair computers, which use slightly non-standard BASIC, are given at the end of the book.

Alongside all the programs there are detailed explanations of how they work and of useful techniques and routines which you could use in your own programs. There are lots of ideas, too, for experimenting with the programs and adapting them for carrying out different tasks.

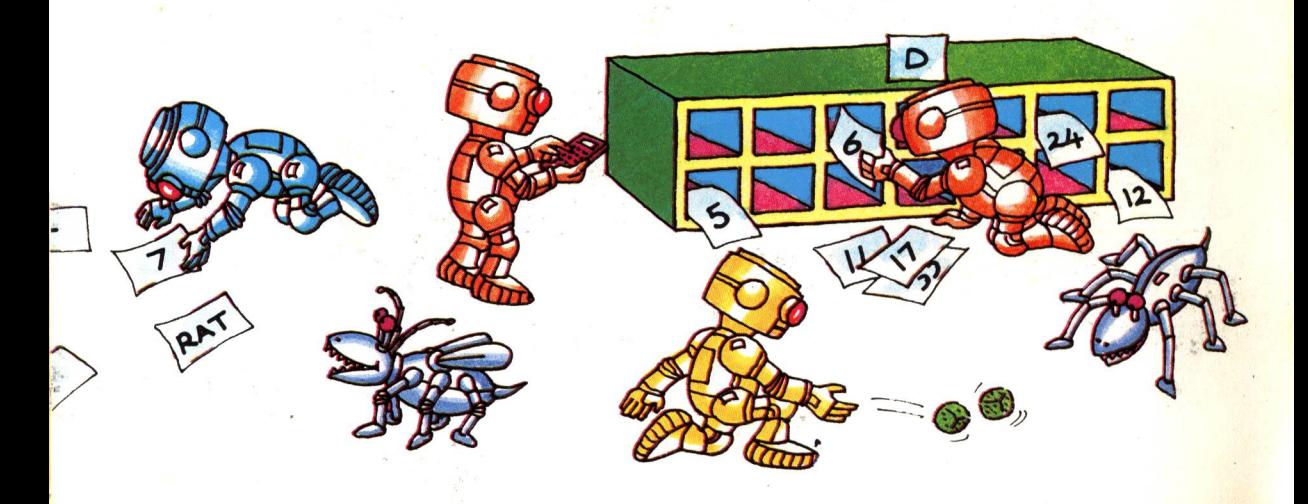

# **Introducing BASIC**

The programming language BASIC consists of about a hundred words. Each word is an instruction telling the computer to do something. To make the computer carry out a particular task you give it a list of instructions and information to work on called <sup>a</sup> program. You can use only BASIC words as instructions, and you must follow the rules, called the syntax, of the language, too.

In BASIC each line of instructions has <sup>a</sup>number. The numbers usually go up in tens so you can add extra lines without renumbering the whole program.

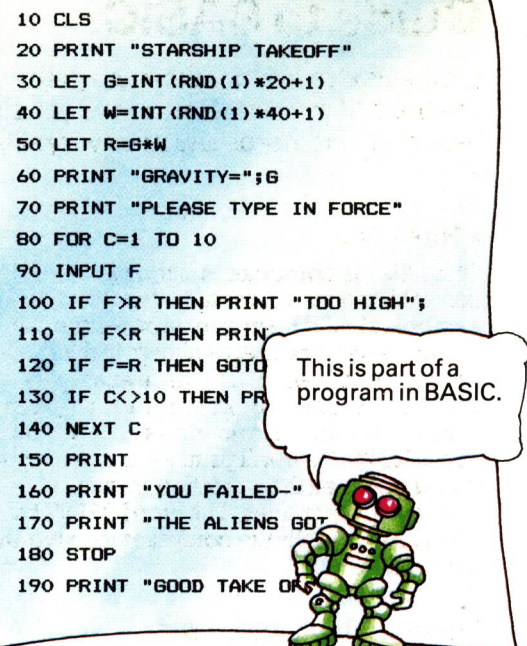

#### **Typing in a program**

When you are typing a program into the computer you have to type RETURN (or ENTER, or NEWLINE, it varies on different computers) at the end of each line. This makes the computer store that line in its memory and wait for the next line. When you have typed in all the lines of the program you type RUN. This tells the computer to carry out the instructions.

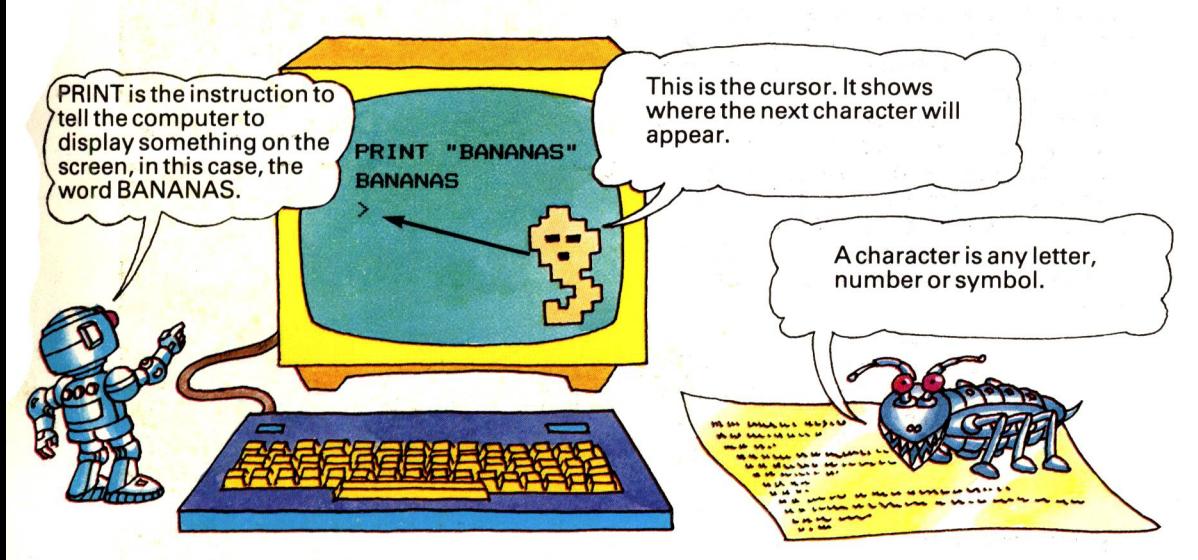

If you type in an instruction without a line number the computer will carry it out straight away, as soon as you press RETURN (or ENTER or NEWLINE). This is called a direct command. For instance, to tell the computer to display the lines of <sup>a</sup> program you have given it, you type LIST as <sup>a</sup>direct command. To clear the screen on most computers you type CLS.

4

You have to be very careful to type programs in accurately. If you misspell any of the BASIC words, or type wrong letters, numbers or punctuation, the computer will not be able to follow the instructions. A mistake in a program is called a bug. Most bugs are typing mistakes, but sometimes they are errors in the logic of a program and can lead to surprising results.

# **Guide to BASIC**

On the next few pages there is a guide to the main BASIC commands and how to use them. If you have a computer you should check the commands in your manual as some of the words and rules vary slightly on different computers.

#### **PRINT ^**

This tells the computer to display something on the screen. Letters or symbols should be in quotation marks, but numbers need not be, as shown in the examples on the right. In these examples there are no line numbers, so the computer carries out each instruction as soon as you press RETURN. It will print exactly what you typed between the quotation marks, including any spaces. The word PRINT by itself on <sup>a</sup>line tells the computer to leave an empty line.

#### **Doing calculations ^-**

You can also use PRINT to display the answers to calculations. The computer uses the usual signs for adding and subtracting, but for multiplying it uses <sup>a</sup>\* and for  $dividing a / sign. SOR(N)$  is the instruction for finding the square root of a number, N, and  $\uparrow$  or  $\wedge$  or  $\star \star$  means to the power of. For example,  $3 \uparrow 2$  means 3 to the power of 2 , or 3 squared.

In complicated calculations the computer always works out multiplications and divisions before it adds or subtracts. To override this you can use brackets to tell the computer in which order to work out the sums. In calculations with lots of brackets, the computer works out the innermost brackets first.

> Brackets to make computer do calculation in order you want.

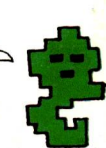

#### **Commas and semi-colons ^**

These tell the computer where to print the next character on the screen. A semi-colon tells it not to leave any space and a comma tells it to move along a certain amount (the amount varies on different computers).

Some computers need a comma or semicolon to separate PRINT statements and data or variables (letters representing pieces of data in the computer's memory). Try the examples on the right to see how they work on your computer.

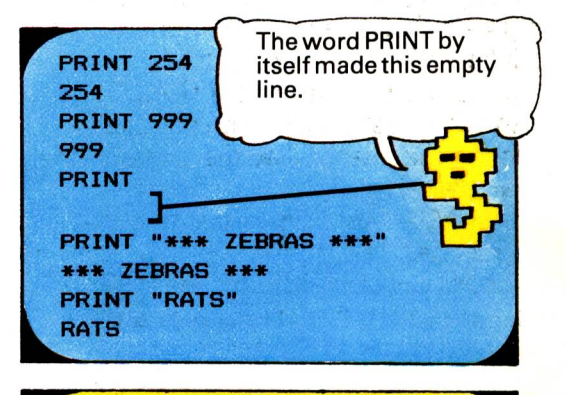

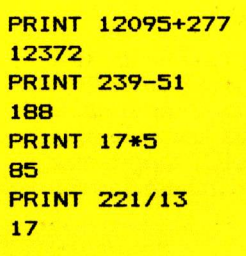

**PRINT SQR(9)** 3 **PRINT SQR(9)+3**  $\land$  2 **12 PRINT 2\*17-5** 29 **PRINT 2\*(17-5)** 24

**PRINT "TOGETHER"; "AND", "APART TOBETHERAND APART**  $\sim$ **PRINT "TaTAL="j2\*17 TOTAL=34 PRINT "TaTAL=",2\*17 TOTAL= 34 PRINT 12,24 12 24**The comma made the computer leave this space.

5

#### **Variables** *>•*

Information which you give the computer to work on is called data. When you give the computer a piece of data to store in its memory you have to give it a label, too. The label is called a variable and when you want the computer to do something with the data you refer to it by its variable name. It is called a variable because the data to which it refers can change during the program.

You use letters of the alphabet, or a letter and a number, e.g. A6, as labels for number data. A piece of data consisting of letters and symbols is called a string and for strings you use a letter of the alphabet, or a letter and a number, with a dollar sign, e.g. P\$ (pronounced P dollar or P string), or P6\$. Different computers have different rules for variable names, so check in your computer manual.

#### **LET\***

This is one way to give the computer data. LET A=5 tells the computer to store the figure 5 in its memory and label it A and LET C\$="RABBITS" stores the string of letters in a memory space labelled C\$. Strings must always be in quotes but numbers do not need quotes.

### **INPUT\***

This is a way of giving the computer data while the program is running. The word INPUT is followed by a variable name and when the computer reaches an INPUT command it prints a question mark (or other symbol) on the screen and waits for you to type in the data. If the INPUT variable is a number variable you must give it number data and if it is a string variable you must give it a string.

On most computers you can put words in quotes in an INPUT instruction to make it clearer, as shown in the second example on the right. Do not use this method on the VIC computer, though, as the VIC will store the words in the variable along with your input. Most computers need a semi-colon between the words and the variable name.

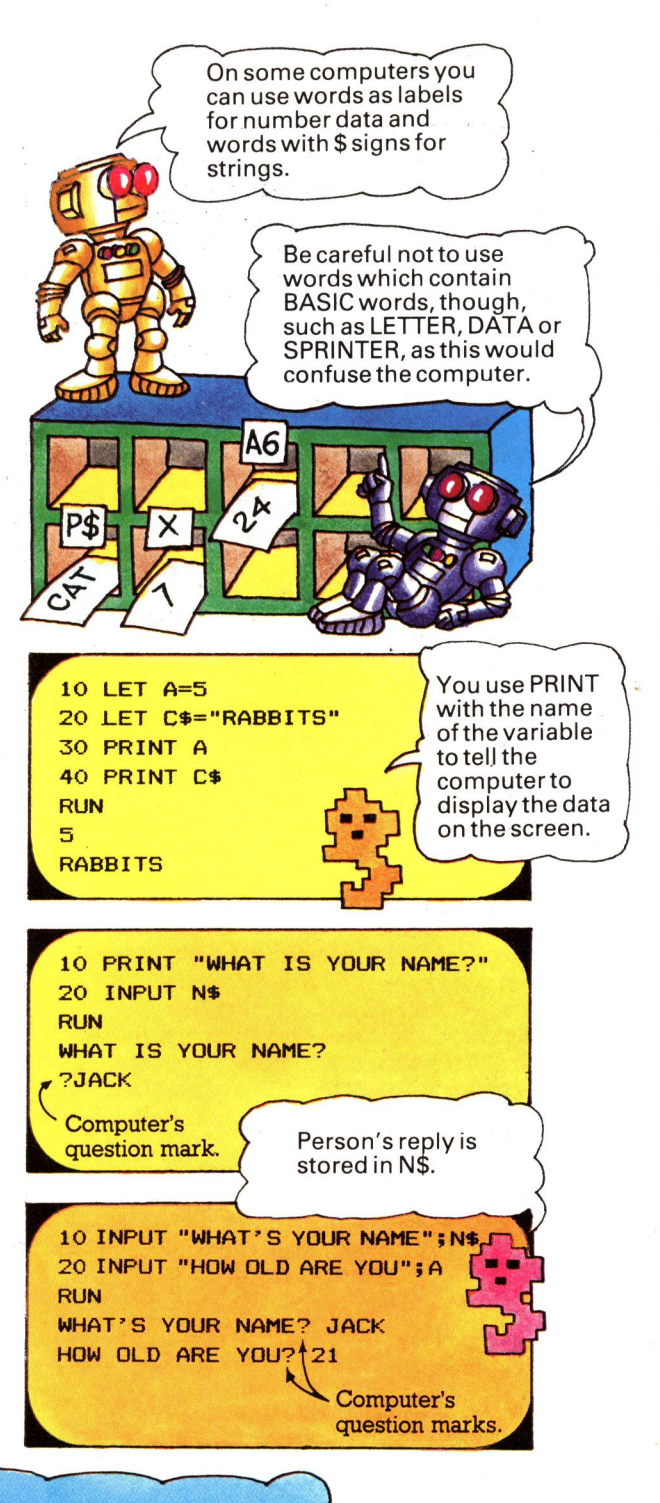

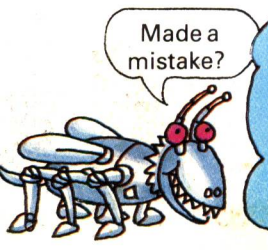

mistake?  $\lambda$  Most computers have special keys to delete characters typed by mistake. To correct a line in a program you can type the whole line again, including the line number. The new line will replace the line with the mistake. To delete aline altogether, type just the line number by itself.

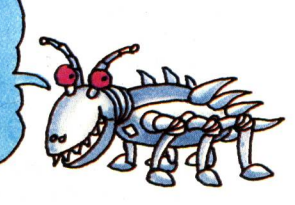

#### **READ/DATA ^**

This is another way of giving the computer data. The word READ is followed by one or several variable names and the data for the variables is in a line starting with the word DATA. The data line can be anywhere in the program. When the computer comes across the instruction READ it looks for the word DATA and then puts each data item in order into the variables. The data items must be separated by commas and with some computers, string data must be in quotes. Others need quotes only if the strings contain spaces or punctuation.

#### **IF/THEN** *>*

This is a way of testing data and telling the computer to do certain things depending on the result. You can test to see if two pieces of data are equal, not equal, or if one is greater than or less than the other, using the symbols shown on the right. Almost any instruction can follow the word THEN, but if the test is not true, the computer ignores the THEN and carries on with the rest of the program.

#### **GOTO** *>*

This tells the computer to go to another line in the program. It is usually used with IF/ THEN so the computer branches only if certain conditions are true. Be careful when using GOTO by itself as it can make <sup>a</sup> continuous loop, as shown in line 185 on the right. The only way to stop this program running would be to type BREAK or ESCAPE (this command varies on different computers).

#### **GOSUB/RETURN** *<sup>&</sup>gt;*

GOSUB makes the computer go to <sup>a</sup> subroutine, a special part of the program for carrying out a particular task. The word RETURN at the end of the subroutine sends the computer back to the instruction after the GOSUB command. You get a bug if you forget the word RETURN.

#### **REM** *>*

This is short for reminder, or remark. The computer ignores lines starting with the word REM and it is useful for inserting notes in the program to remind you what is happening.

Line 540 sends the computer back to the next instruction after GOSUB.

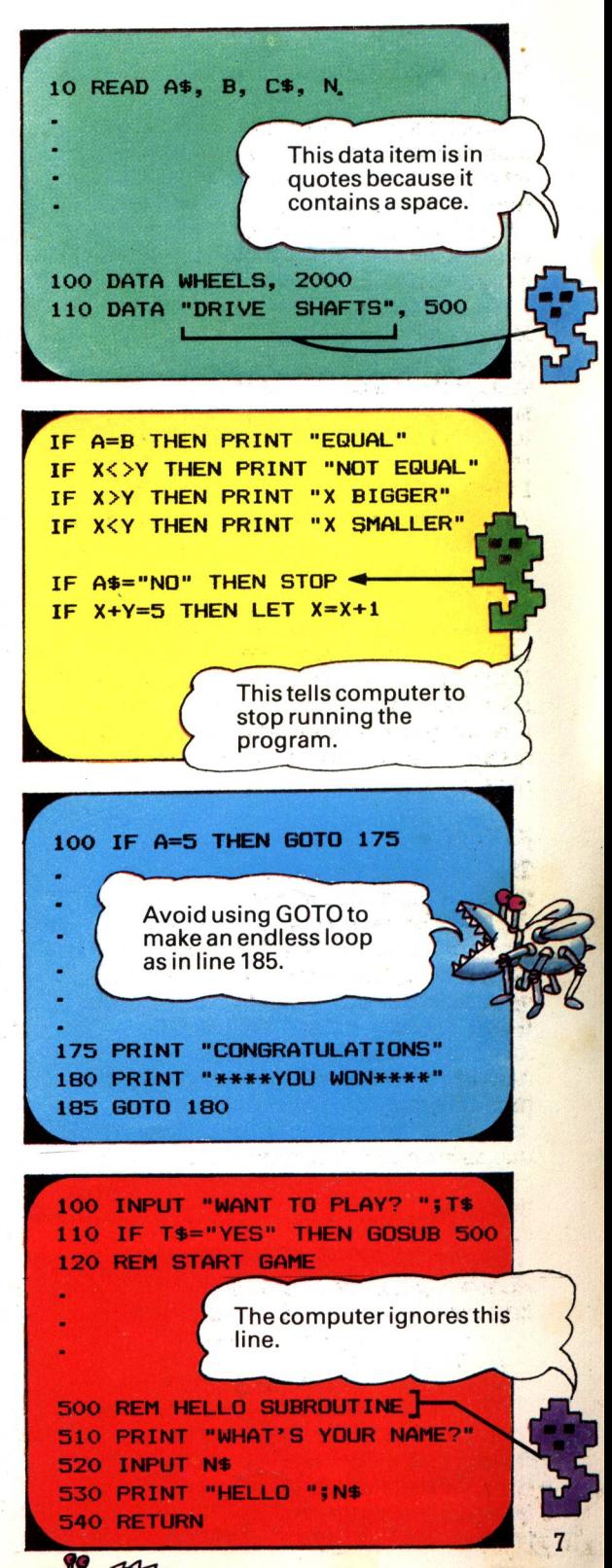

### **FOR/ NEXT loops ^**

The words FOR , TO and NEXT make the computer repeat part of a program <sup>a</sup>certain number of times. In the example on the right, lines 10 to 30 are repeated three times and each time the computer prints out the message in line 20. J is a variable to count the number of repeats. Line 30 sends the computer back to find the next value of J and each time the loop is repeated one is added to J. When J=3 the computer carries on with the rest of the program.

### **STEP**

This changes the way J counts the number of repeats. For example,  $FOR$  J=1 TO 10 STEP 2 makes J increase by 2 each time and STEP X would make it increase by whatever amount was stored in X. In the example on the right,  $STEP - 1$  makes J count backwards.

#### **Nested loops** *<sup>&</sup>gt;*

You can make quite complicated repeats by using loops inside loops. These are called nested loops. For example, in the program on the right, each time the loop from lines 10 to 50 is repeated, the loop from lines 20 to 40 runs 12 times. Each time the inner loop is repeated, line 30 prints out the value of  $J \times I$ .

#### **Graphics commands ^**

The computer makes pictures by lighting up little squares, called pixels, on the screen. The instruction for lighting up pixels varies on different computers. The programs in this book use the instruction PLOT X, Y where X and Y are the co-ordinates of a pixel. To draw a line the programs use DRAW X, Y. Most computers have similar instructions, but some may need an extra instruction to tell them which graphics mode you want. \*

### RND<sup>></sup>

This makes the computer produce <sup>a</sup> random number but the precise instruction varies on different computers. On some RND(9) produces a number between 1 and 9. Others need a more complicated instruction like this:  $INT(RND(1)*9+1)$ . The computer works out everything in the brackets first. RND( 1) makes it produce <sup>a</sup> number between 0 and 1. It multiplies this by 9, the highest number you want, then adds 1 because the word INT makes it <sup>a</sup> whole number by rounding down.

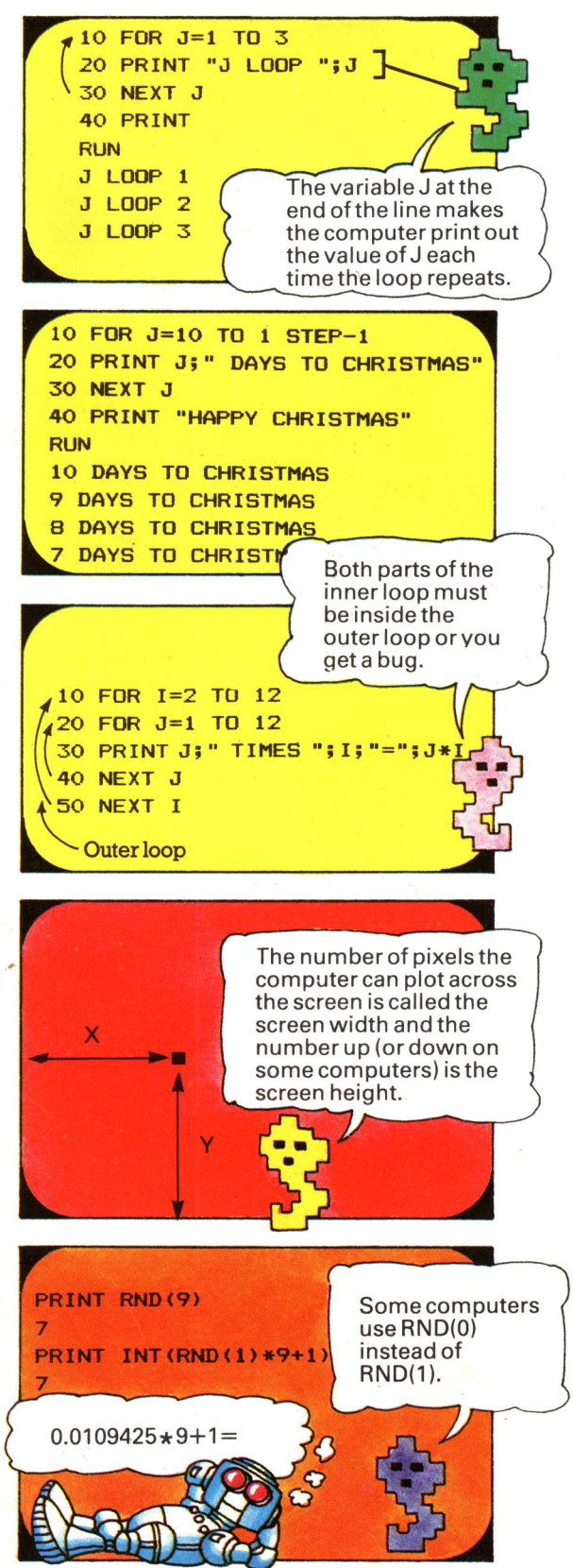

\*Most computers have several different "modes" and in each mode they can work with different numbers of colours and pixels.

#### **Arrays y**

An array is a set of data items held together under one variable name. You could imagine the variable as <sup>a</sup>space in the computer's memory with lots of compartments. Arrays canbe one-dimensional, that is, a single row of boxes, or two-dimensional and have several rows of boxes. You refer to an item in a one-dimensional array by the number of the box it is in, e.g. in the picture below A\$(4) is PLUM. For two-dimensional arrays you have to give the number of the row and the column, e.g. D(3,2) is 15. The numbers in brackets are called subscripts.

5

 $DMAS(5)$  and  $DMD(4,3)$ 

**A\$** 

Before you use an array you have to tell the computer how big it will be using the word DIM (short for dimension) as shown on the right. To put the data in an array you use READ/DATA with a loop. For a twodimensional array you need nested loops, as shown on the right.

In this example I is the row number and J is the column number. Each time the inner loop J repeats, it puts a piece of data into the next column in the row. When the I loop repeats the computer starts a new row.

#### **LEFT\$ and RIGHT\$ ^**

These are for doing things with the characters held in string variables. For example, LEFT\$(A\$,4) tells the computer to take four characters from the left of A\$ and RIGHT\$(A\$,5) means take five characters from the right. Sinclair computers do not use these commands. For the instructions to use on Sinclair computers see page 11.

#### **MIDSandLEN^**

MID\$ tells the computer to take some characters from the middle of a string and LEN tells you how many characters, including punctuation and spaces, there are in a string. For instance, MID\$(K\$,2,4) means take four characters from the middle of K\$, starting with the second character. See page 11 for the instructions to use on Sinclair computers.

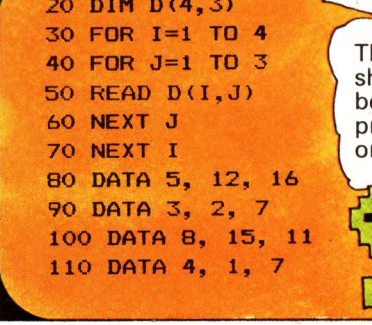

D

΄.

he DIM statement' hould be at the eginning of the rogram as it must nly be used once.

2

3

3

6

**1O LET A\*="PARAKEET" 20 PRINT LEFT\*(A\*,4) 25 PRINT LEFT\*(A\*,2) 3O PRINT 40 PRINT RIBHT\*<A\*,5> RUN PARA PA AKEET**

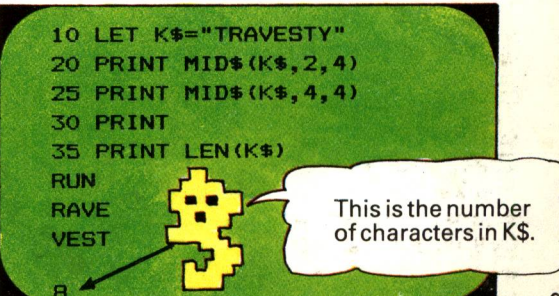

# **The BASIC in this book**

The programs in this book are written in "standard" BASIC. Some computers, though, have their own special ways of doing things and you may have to make some minor changes to run the programs on your computer. On these two pages there are some points you should watch out for.

The programs are written to run on many different makes of computer so they do not take into account the special features of any one particular machine. Once you know how the programs work, though, you could adapt them so they make use of some of your computer's special features.

### **Variable names** *>*

Some computers can use words as variable names and others will accep<sup>t</sup>only letters, or letters and digits. For instance, on Sinclair computers you can use short words for number variables, but you are only allowed to use one letter for string variable names. In the programs in this book, most of the variables are labelled with words to make them easier to understand. If your computer does not accep<sup>t</sup>words, use just the first letter of the word for the variable name.

### **LET<sub>P</sub>**

Most computers do not need the word LET in a statement such as LET FRUIT\$="APPLE". Some computers also do not need the THEN in IF ... THEN statements. All the programs in this book use LET and THEN, but you can leave them out if your computer does not need them.

### **Initializing variables ^**

On some computers you have to set up, or initialize a variable before you can use it. This means you have to give the variable a value at the beginning of the program, as shown on the right. Others will assume <sup>a</sup> number variable is 0 and a string variable is empty without you initializing them. The programs in this book include lines to initialize the variables, but you can leave them out if your computer does not need them.

### **INPUT**

Most computers will accept words in quotes with an INPUT statement. \* They vary, though, as to whether they need a semicolon before the INPUT variable and whether they automatically leave <sup>a</sup>space between the words and the data you input. You can find out what your computer needs by experimenting, or by looking in your

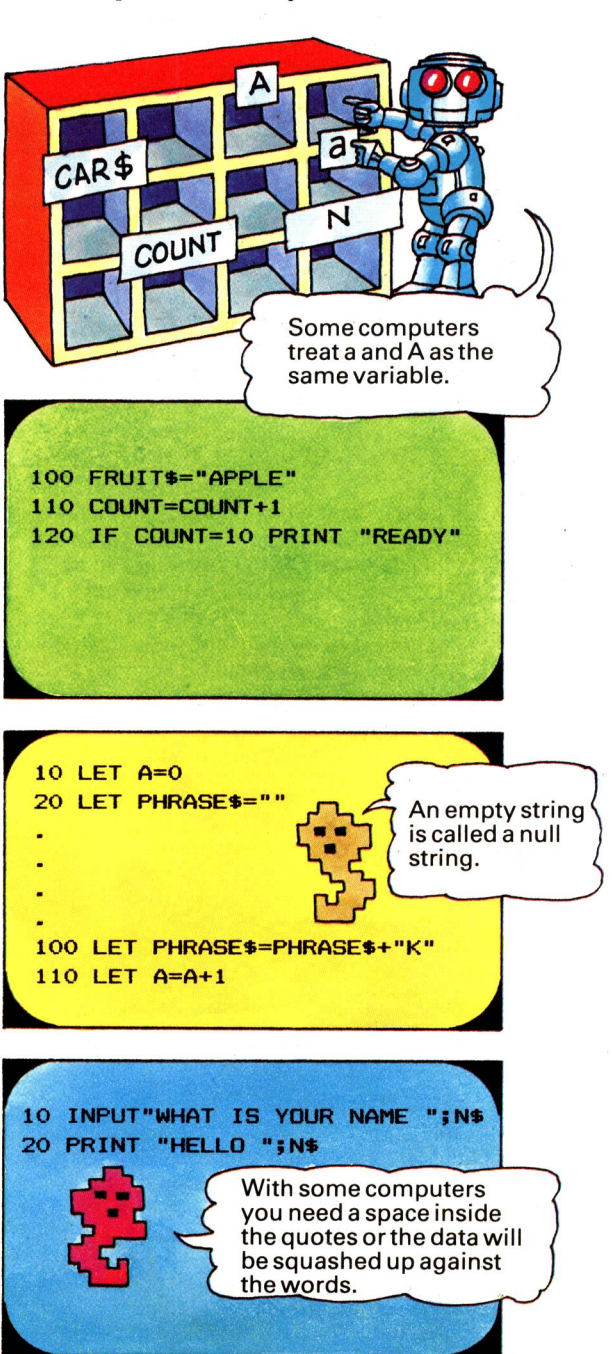

\*D6 not use this method on the VIC computer, though, as it will put the words in the variable as well as the data.

DATA **I 10O DATA MOUSE, BERBIL, RAT 11O DATA SNU, "THREE-TOED SLOTH" L 120 DATA "DEER, RED", "RHINO, BLACK", BIRAFFE Quotes round y data items**   $W$ <sup>*Nich include*</sup> **["••"] ) spaces and**   $p$ **unctuation. ...\_Bfc\_.....\_......................\_n^l**

Be especially careful typing in data lines. Each data item must be separated by <sup>a</sup> comma and it is very easy to make mistakes. Some computers also need their

#### **Multiple statement lines**

**5OO PLOT 4O,1: DRAW 1,1**

**ISO IF A=10 THEN PRINT "CORRECT": BOTO 100**

Most computers will accept several instructions on the same line, separated by <sup>a</sup>colon as shown above. This uses less memory space and can make the program easier to read. If your computer does not accept multiple statement lines, put each

instruction on a new line. If you are using multiple statement lines in your own programs, beware of putting extra statements after IF ... THEN instructions as they will only be carried out if the IF condition is true.

This only happens if  $A=10.$ 

data words in quotes. Others only need quotation marks if the data includes spaces

or punctuation.

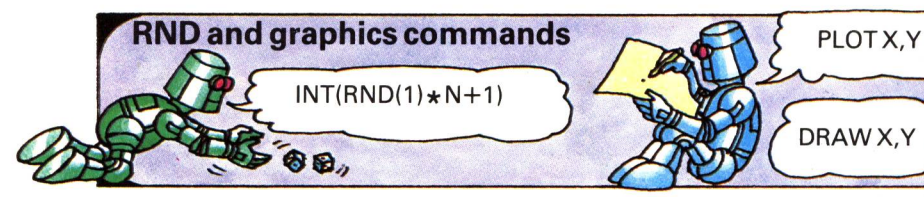

These commands vary on all computers. In the programs in this book the instruction to produce a random number between 1 and N (where N is any number), is  $INT(RND(1)*N+1)$ . The graphics commands are PLOT X, Y for a point and

#### **Sinclair computers and strings**

Sinclair computers handle strings in <sup>a</sup> non-standard way. They do not use LEFT\$, RIGHT\$ or MID\$. Instead you have to tell them exactly which characters to pick from a string. For example, on a Sinclair computer PRINT A\$( 1 TO 4) is the same as PRINT LEFT\$(A\$,4) and PRINT A\$(4 TO 8) is the same as MID\$(A\$,4,5).

In string arrays, each string must have the same number of characters (you can pad out short strings with spaces) and each character of a string is stored in a separate compartment in the array. Some of the programs in this book need converting to run on Sinclair computers and the conversions are given on pages 46-47.

DRAW X, Y for drawing a line. You will need to substitute your computer's commands for all of these. If your computer also needs <sup>a</sup> general graphics instruction you will need to insert this in the programs.

#### **Changing the programs**

Once you have got a program running on your computer, and you have an idea of how it works, you can change and adapt it by inputting different data or by adding sound and colour.

When you are changing a program, check each line very carefully. Make sure you have enough loops, but not too many, to read in the new data, and remember to change DIM statements,<br>too.

# **Learning BASIC by studying programs**

One good way to learn BASIC is to study other people's programs and see how they work. By studying the programs in this book you can see how to use loops and strings, how to write simple graphics programs and different ways of storing and sorting data. At first glance, some of the programs look really complicated. A 'complicated program, though, is only a long list of BASIC commands pu<sup>t</sup>together in an orderly way. On these two pages there are some tips and hints to help you study and understand programs.

#### **Studying <sup>a</sup>program**

Most programs are made up of several different parts (sometimes called routines or modules) for carrying out different tasks. For instance, in a rocket chase game one part of the program will be for plotting the rockets on the screen and other parts will register attacks and hits, keep track of fuel levels and speed and print out the final scores.

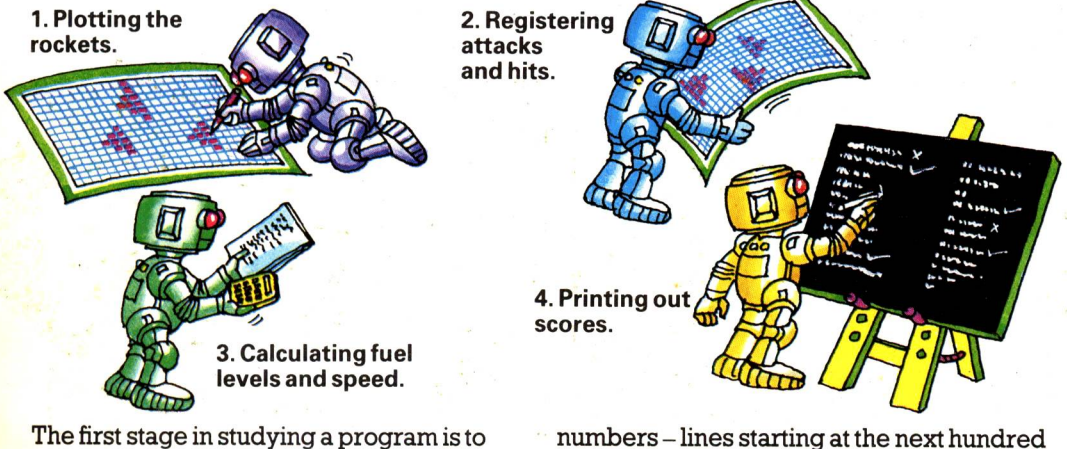

try and recognize the different parts and work out what they are for. This gives you <sup>a</sup> general idea of how the program works. Look out for subroutines for carrying out particular tasks and for big jumps in the line

or thousand often indicate a new part of the program. Sometimes the different parts of the program are labelled with REM statements.

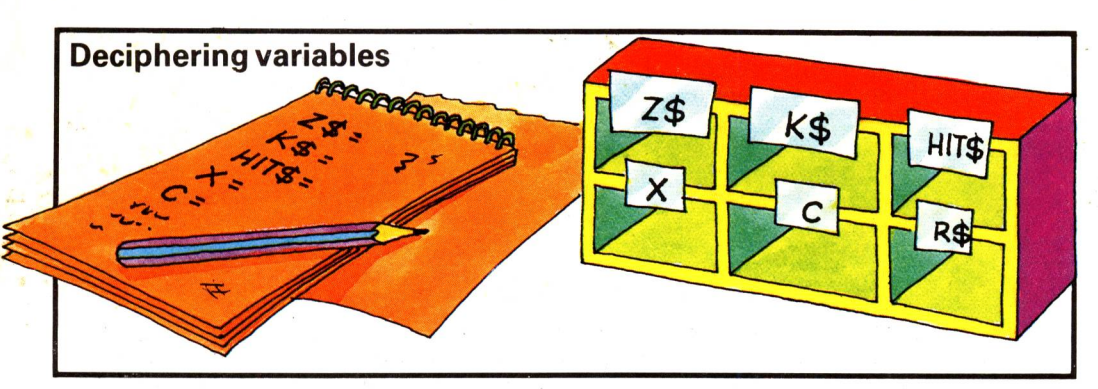

Probably the most difficult thing to understand in the program is the variables. Before you type a program into a computer it is a good idea to work out the role of each variable and make a note of it. Certain

variables are often used for the same tasks, so you can instantly recognize them. For instance, the letters I, J, K, L are usually used for loops and Z or Z\$ is used for data that will only be needed for a short while.

#### **Running and debugging programs**

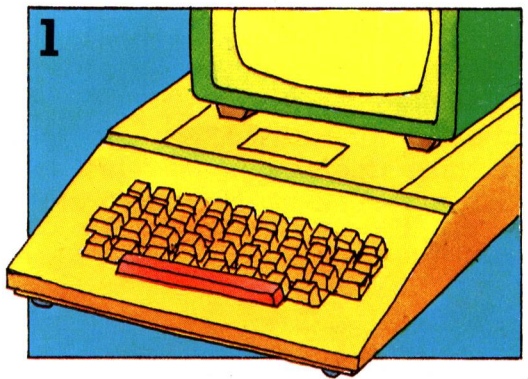

After working out what the variables are for, type the program into a computer. Since the programs are written in standard BASIC, you may have to change some of the BASIC commands to suit your computer.

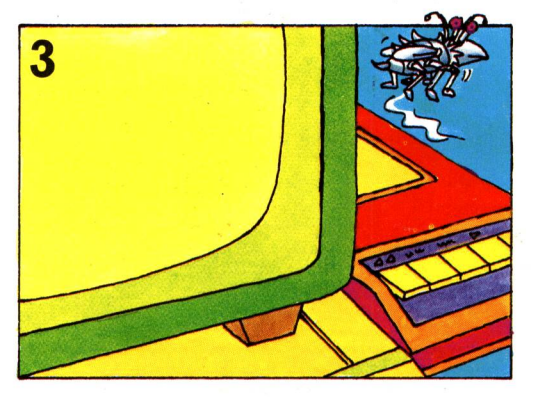

Once you have found all the bugs, run the program a few times to see how it works. It is a good idea to save it on a cassette or disk at this stage so you never have to type it in again.

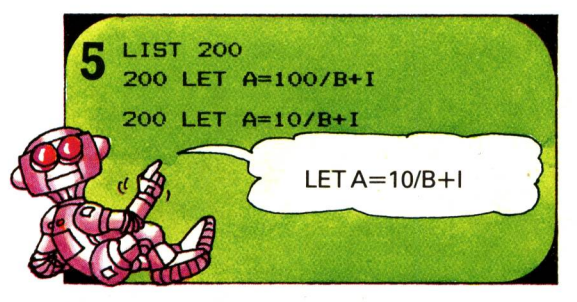

You can use the computer to help you understand how the program works. Try altering the value of one of the variables and see how it affects the program. Make only one small change at a time so you can see what effect each change has. Remember to type in the correct figures again when you have finished.

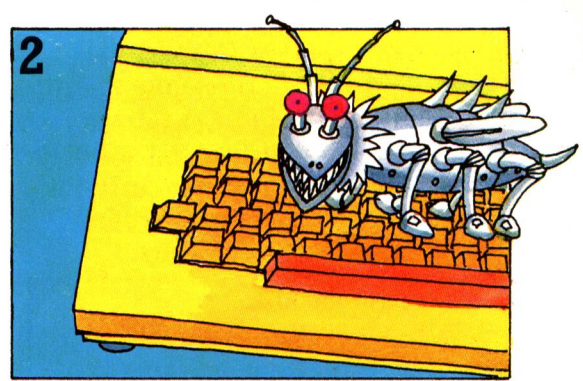

Then try and run the program. There will probably be some bugs so list the program on the screen and look for typing errors or commands which are incorrect for your computer.

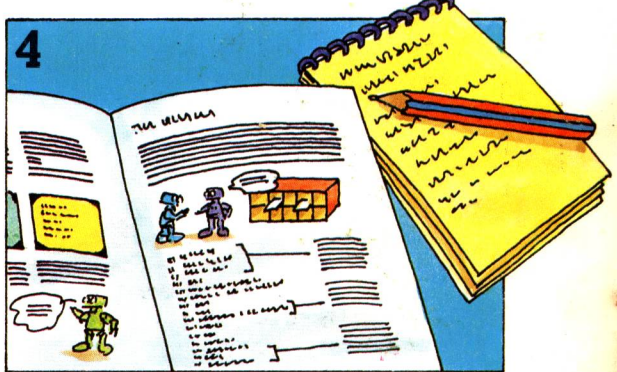

Then turn back to the listing and study each line and try and work out what it does. Look out for short routines which you might be able to incorporate in your own programs.

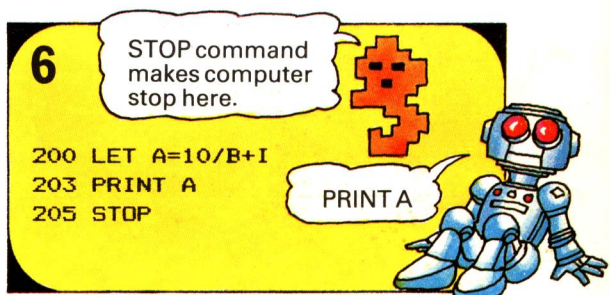

You can also insert lines to print out the values of variables so you can see how they change during the program. You may find it useful to insert STOP commands, too, so you can study the program in stages, but remember to delete them afterwards. Some computers have a command CONTINUE which you can use after STOP. 13

# **Using strings**

This program shows how you can combine quite simple BASIC commands to make the computer carry out complex tasks. The program is a word-spotting game in which the computer asks you for a word, then prints the letters randomly across the screen and asks you to spot how many times the word appears. It uses the string-handling commands MID\$, RIGHT\$ and LEN, and random numbers. \*

There are two main tasks to carry out in the program. One is to print the letters randomly on the screen and the other is to get the computer to count the number of times the word occurs correctly.

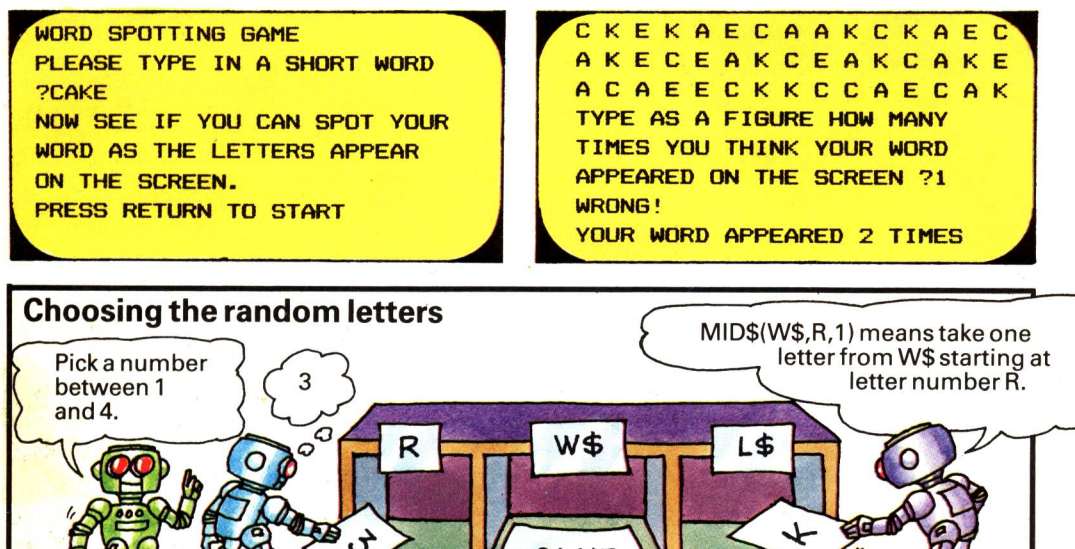

CAKE

**The program uses MID\$ with a random number to choose which letters to print. Your word is stored in W\$. At line 160 it picks a random number from 1 to the length of your word and stores it in R. Then in line 170 it uses the number in R to decide which**

**letter to select from W\$. It stores the letter in L\$ and then prints it on the screen in line 180. Each time the loop from line 150 to 220 is repeated, <sup>a</sup>new number is stored in R and a new letter is chosen from W\$.**

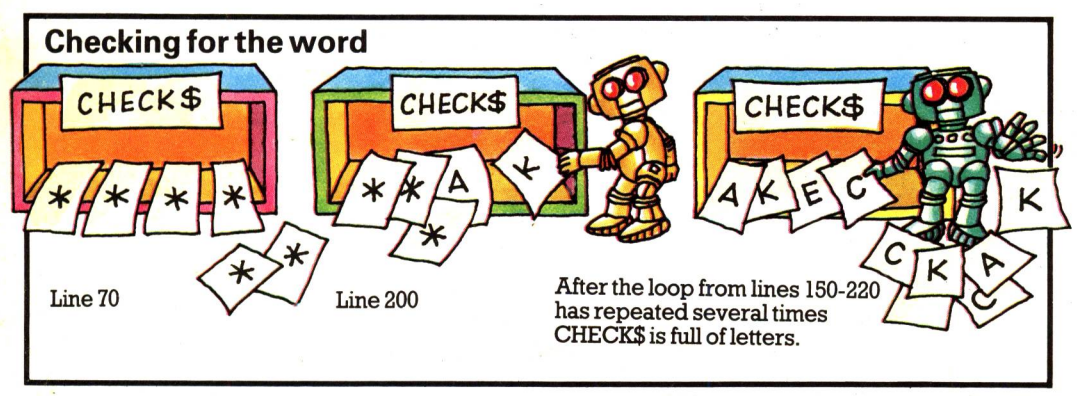

**At the beginning of the program the computer sets aside <sup>a</sup>memory space called CHECKS and fills it with the same number of stars as there are letters in your word. Each time it picks <sup>a</sup>new random letter it throws**

**out the first character in CHECKS and adds the random letter to the end of the string (line 200). Then, in line 210 it compares CHECKS with W\$ and if the letters are in the same order it adds 1 to N.**

**\*To convert the program for Sinclair (Timex) computers see page 46.**

#### **Word spotting game**

Use your computer's command to **1O CLS** clear the screen. **2O PRINT "WORD SPOTTING GAME": PRINT** This is a multiple statement line with <sup>a</sup> **30 LET CHECK\*=**  ..... } colon to separate the two instructions. Sets up empty variables to use later in **40 LET N=0** the program. **45 PRINT "PLEASE TYPE IN A SHORT WORD"**  Asks for your word and puts it in W\$. **SO INPUT W\***  Loop to run as many times as there **i(>O FOR 1 = 1 TO LEN(W\*> "I\_\_\_\_\_\_\_\_\_\_\_** . are letters in your word, i.e. LEN(W\$) **7O LET CHECK\*=CHECK\*+"\*" I**  Each time the loop repeats, a  $\star$  is put **1 BO NEXT I J**  in CHECKS. **90 PRINT 100 PRINT "NOW SEE IF YOU CAN SPOT" 11O PRINT "YOUR WORD AS THE LETTERS"**  Line 120 makes computer wait for you **115 PRINT "APPEAR ON THE SCREEN"**  to type something in. On most **<sup>120</sup>INPUT "PRESS RETURN TO START";Z\* ^-————-—•-——~^**  computers you can just press RETURN but on the Oric, hit a key, **This is a useful way of**  then press RETURN. **making computer wait until you are ready. 130 CLS 14O REM CHOOSING RANDOM LETTERS**  Sets up a loop from lines 150 to 220 to  $150$  FOR I=1 TO  $50*$ LEN(W\$)  $run 50 \times no.$  of letters in your word. Chooses random number from Ito **16O LET R=INT(RND(1)\*LEN(W\*)-H)** length of word and puts it in R. **170 LET L\*=MID\*(W\*,R, 1)** Uses number in R to pick a letter from W\$ and stores it in L\$. Useyour Prints letter in L\$ followed by <sup>a</sup>space. computer's RND Semi-colon makes computer stay on command. same line to print each letter. **ISO PRINT L\*+"**This means take  $LEN(W$)-1$  letters from the right of CHECK\$, add the<br>letter in L\$, then put the new set of **190 REM CHECKING FOR WORD 2OO LET CHECK\*=RIGHT\*(CHECK\*,LEN(W\*)-l)+L\*}** letters back in CHECK\$. N keeps count of number of times **1210 IF CHECK\*=W\* THEN LET N=N+1 ]-**  ' word occurs correctly. **\*22O NEXT I ———** This is a useful way of making computer search through data to find a particular word. You could use this routine in other programs. You need the loop from lines 60 to 80 as well. This is a "delay loop". There are no **.f23O FOR**  1=1 TO 1OOO " instructions to be carried out but it **T240 REM**  DO NOTHING makes the computer pause for a few seconds while it runs through all the<br>values for I. **250 NEXT** Some computers are faster than others so change this figure to suit your computer. A higher number in line 230 makes a longer pause. **26O CLS 265 PRINT "TYPE AS A FIGURE HOW MANY TIMES-270 PRINT " YOU THINK YOUR WORD APPEARED ON THE SCREEN" 275 INPUT G J——————————————————**• Stores your guess in G. **2BO PRINT 29O IF G=N THEN PRINT "CORRECT! 1** Compares G with N (the variable the computer used to count the number **3OO IF GON THEN PRINT "WRONG!"** of correct words). **31O PRINT "YOUR WORD APPEARED ";N;" TIMES'**

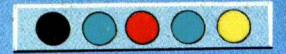

### **Loops and random numbers**

This program is a spacegame which also tests your mental arithmetic. It shows some of the ways in which you can use loops and random numbers and there are some special screen effects which you could incorporate in your own programs. It is quite a long program, but most of the lines are PRINT statements to set the scene for the game.

**THIS IS YOUR SHIP'S COMPUTER SPEAKING. ..... WE ARE IN TROUBLE. I CANNOT CALCULATE FUEL FEED RATES. AS WE APPROACH EARTH, YOU WILL HAVE TO DO THE CALCULATIONS. I CAN TELL YOU HOW MUCH FUEL WE NEED AT EACH STAGE, AND THE TIME PERIOD IN WHICH IT MUST BE USED. YOU MUST DIVIDE THE FUEL BY THE TIME TO GIVE ME THE RATE AT WHICH THE SHIP MUST BURN THE FUEL.**

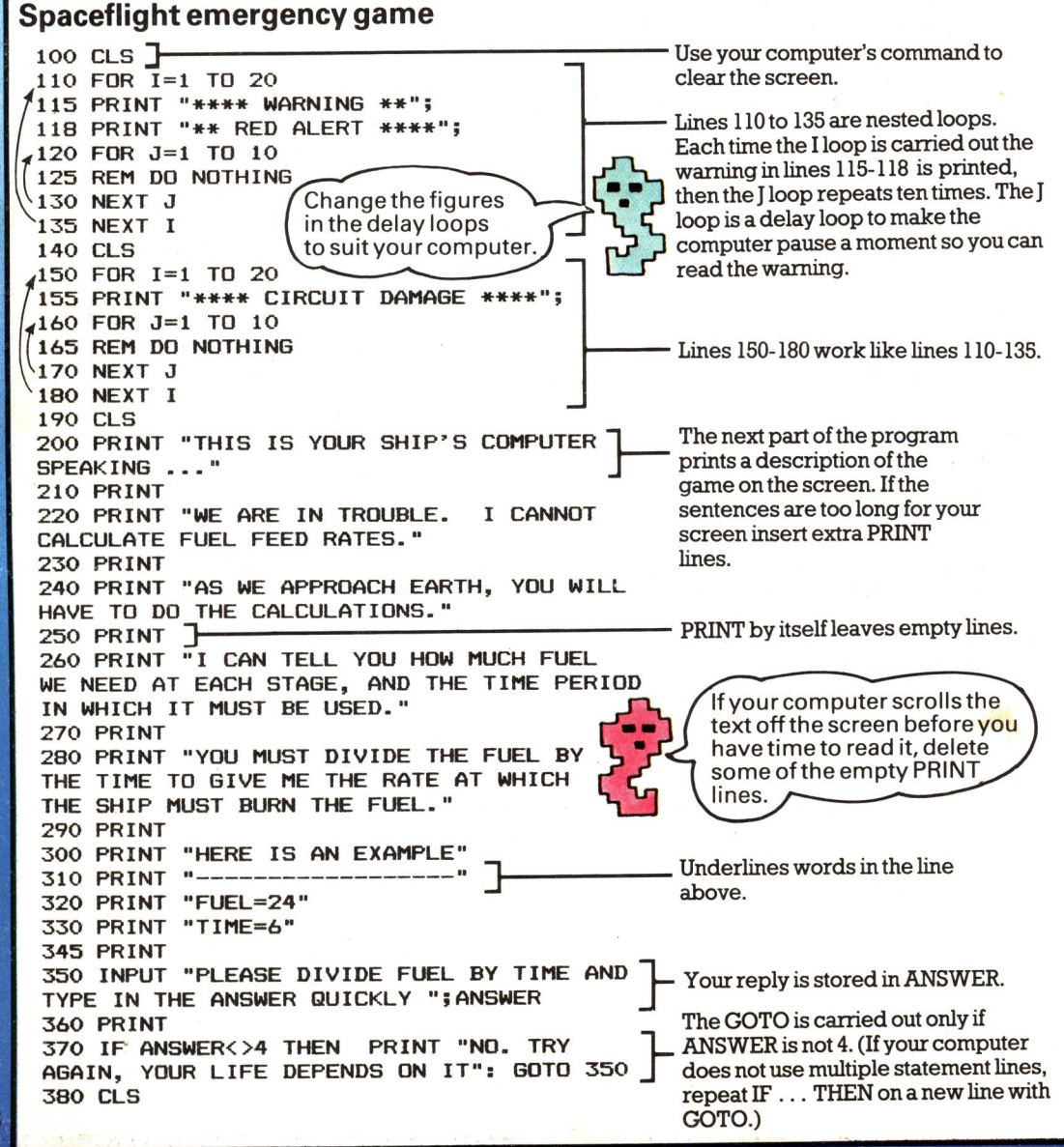

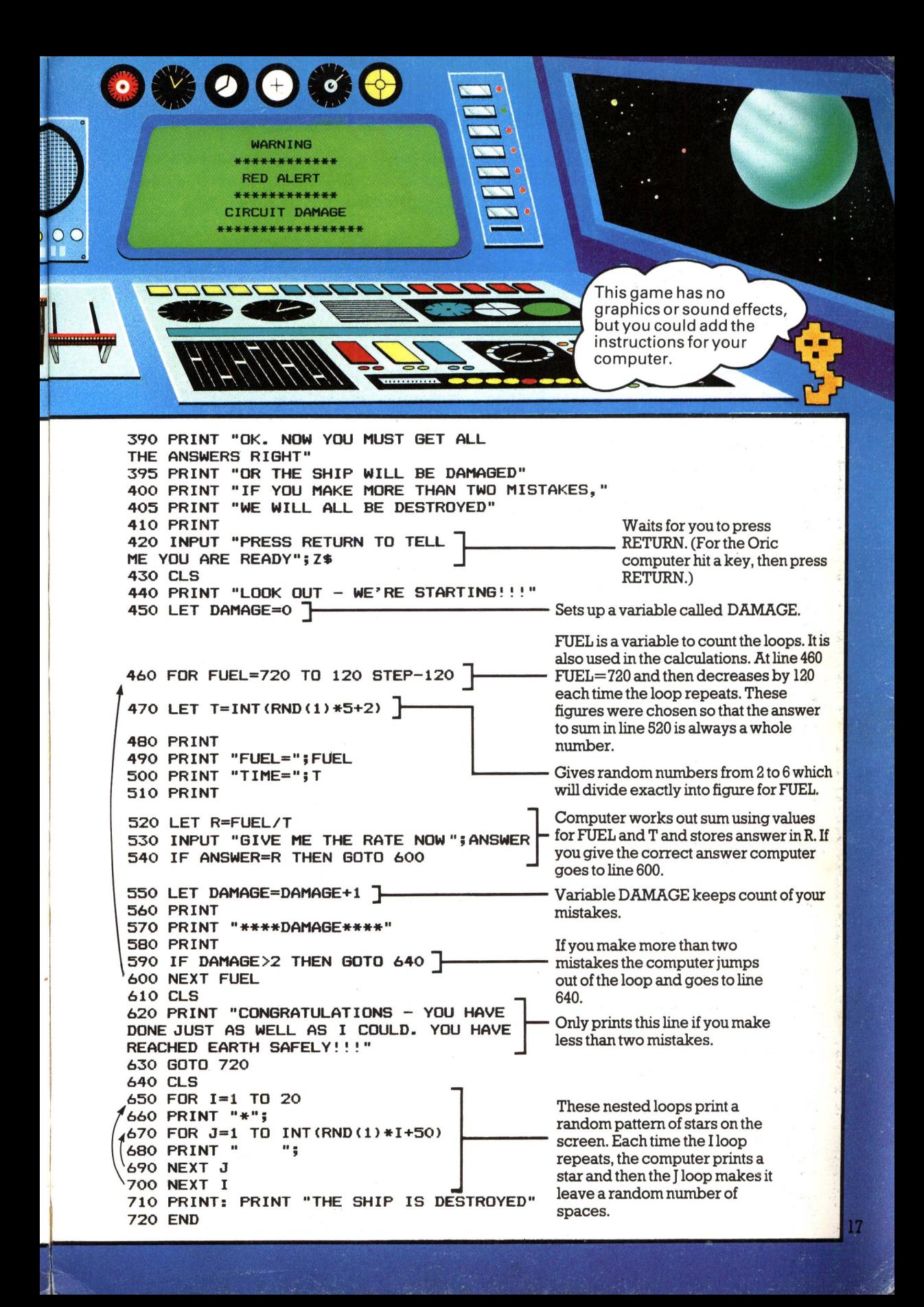

# **Making <sup>a</sup>soccer database**

A database is a large amount of information stored in <sup>a</sup>computer. The information is organized so that the computer can combine and compare the facts and figures in various different ways and a person using the database can receive useful information in a very short time.

On the next few pages there is <sup>a</sup>program for <sup>a</sup>soccer World Cup database. This is an example of a small database which you can use to find out which team won the Cup in any year since 1930, or in which year a particular team won the Cup. At the end of the program there are some ideas for converting the database to hold different information, such as <sup>a</sup>magazine index or the data for a nature survey.

There are three main parts to a database program. You need a suitable way of storing the information, a means of retrieving it and a "menu". A menu is a list ofthe various things <sup>a</sup>program can do, from which you can choose what you want. The program should also be "user-friendly", that is, it should give the person usingthe database clear instructions, and should not "crash", or break down, if they makea  $mistake$ 

#### **Sample database runs**

**J PLEASE TYPE IN THE NAME OF I THE TEAM, OR TYPE MENU TO SEE 5EE 1 [ PL I THE LIST A6AIN WEST GERMANY**

**WEST GERMANY WON THE WORLD CUP IN 1954 WAS A FINALIST IN 1966 WON THE WORLD CUP IN 1974 WAS A FINALIST IN 1?B2**

**PRESS RETURN FOR MENU**

' T! **TYPE MENU TO SEE THE LIST PLEASE TYPE IN THE YEAR, OR AGAIN 1938**

> **IN 1938 ITALY WON THE CUP**

**PRESS RETURN FOR MENU**

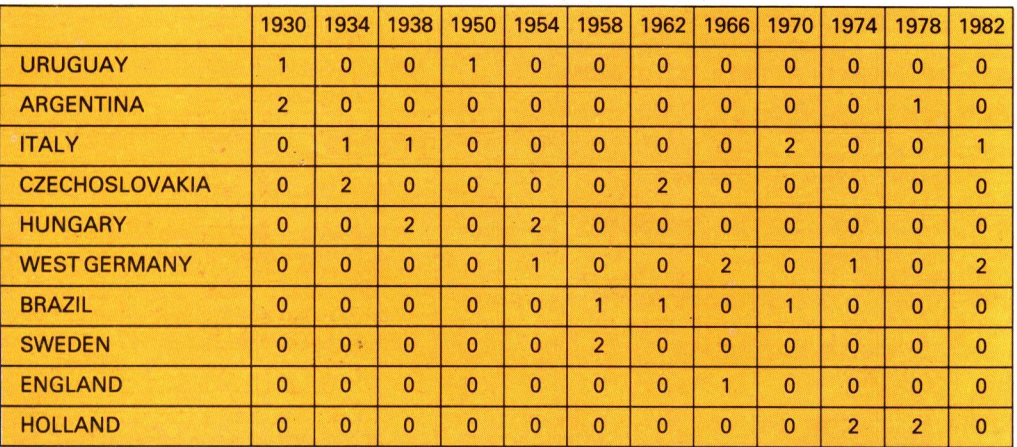

#### **Storing the information**

**To match the teams and years the program uses a "matrix" of information and looks up <sup>a</sup>team or year in the same way as you would on this chart. In the chart a figure 1 shows that a team won the Cup and a 2 shows that it was a finalist. By reading along the rows and**

**down the columns you can see which team won in which year. The program is an automatic way of doing this, and of course, with large amounts of information, it is much quicker than a chart.**

### **Building the matrix**

It is quite easy to make a computer version of the chart on the opposite page using arrays. An array is a variable which can hold lots of separate items of data.

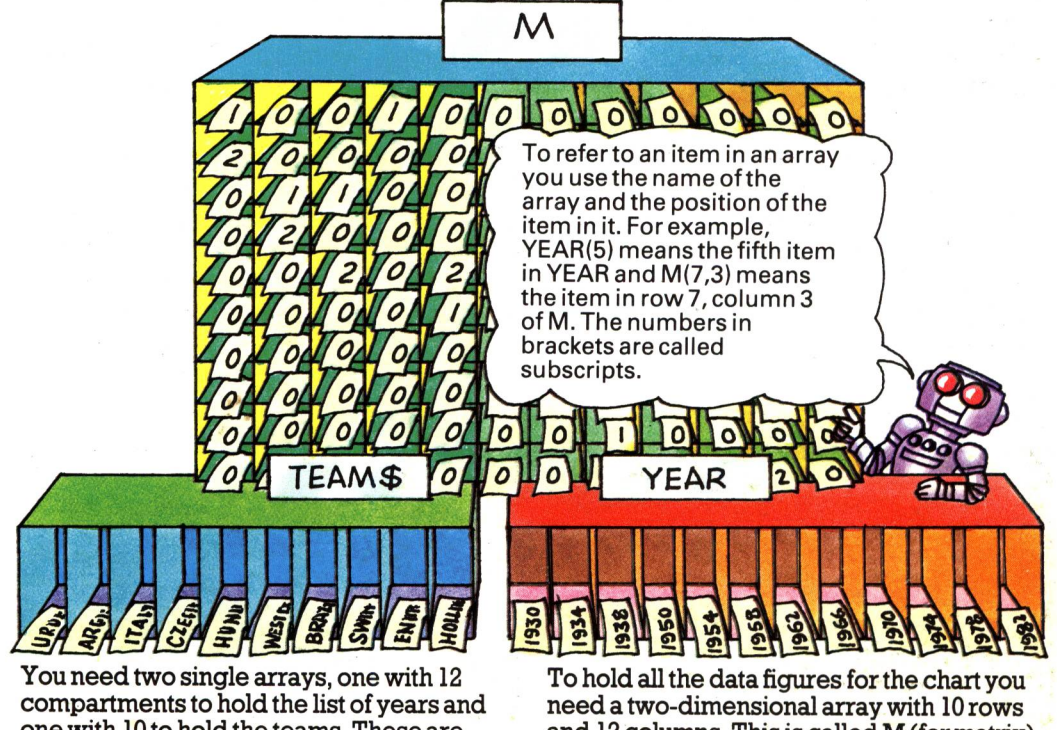

one with 10 to hold the teams. These are called YEAR and TEAM\$ in the program. and 12 columns. This is called M (for matrix) in the program.

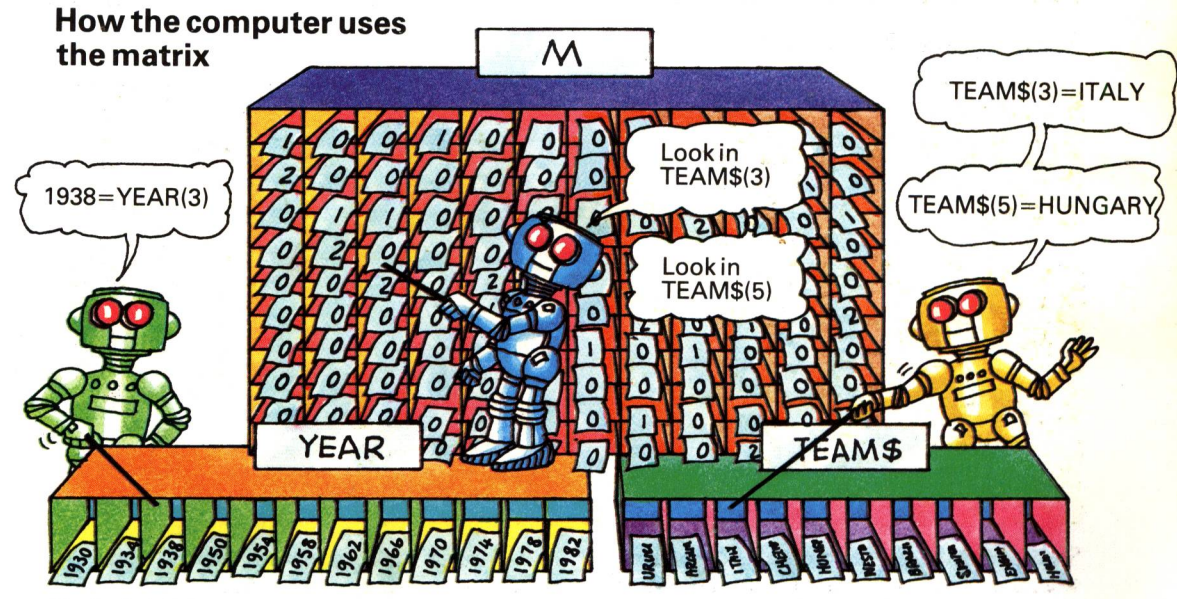

To find which team won the World Cup in, say, 1938, the computer looks for 1938 in the YEAR array and notes that it is in compartment 3. Then it looks through

column 3 of the matrix and when it finds <sup>a</sup> 1 or 2 it notes the row number and uses this number to look up the name of the team in TEAM\$. 19

#### **The database program**

There are seven main parts to the program. and each part is dealt with in a separate subroutine. The first few lines tell the computer which subroutine to use and after carrying out a subroutine it returns to these lines.

The subroutines starting at lines 200 and 300 are for printing out the list of teams and years. Lines 400-500 are for finding out in which year <sup>a</sup>particular team won the Cup, while lines 500-600 are for finding out which team won the Cup in a particular year. All the data is listed towards the end of the program, followed by the menu. It is usually best to put the data towards the end of the program, and keep the working part of the program at the beginning.

Lines 10-130 call up the subroutines. Lines 200-250 print the teams list. Lines 300-360 print the years list. Lines 400-490 search matrix to find year for a team. Lines 500-580 search matrix to find team for a year. Lines 1000-1310

> Lines 2000-2180 print the menu.

read in all the data.

#### **The menu**

\*\*\*\* **TO SEE THE LIST OF TEAMS TYPE 1 TO SEE THE LIST OF YEARS TYPE 2 TO ENTER THE NAME OF A TEAM TYPE 3 TO ENTER A YEAR TYPE 4 TO END TYPE 5 TYPE THE NUMBER OF YOUR CHOICE THEN PRESS RETURN**

**MENLI** 

The menu is the part of the program which tells you what the program can do, and how to use it. In this program, you choose what you want by typing in <sup>a</sup> number. The number is stored in a variable C and the computer uses this number to call up the correct subroutine for carrying out the task you want,

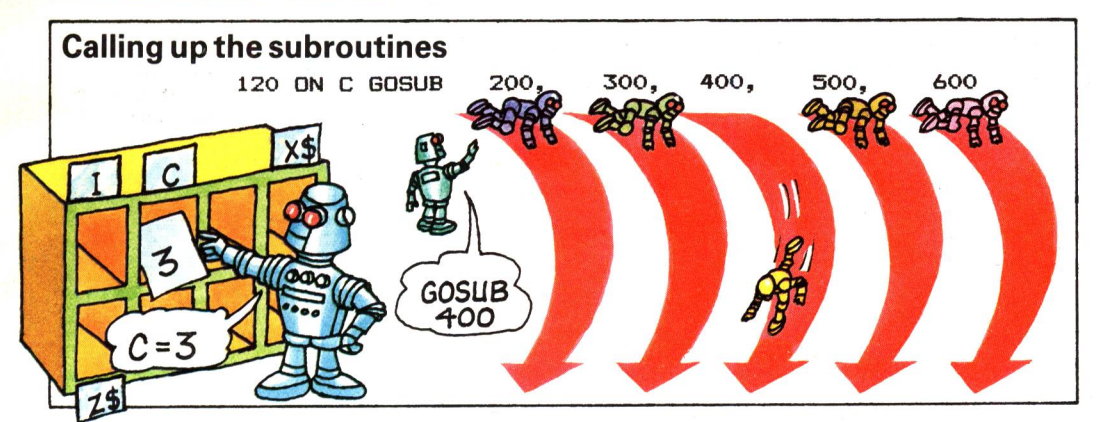

Line 120 in the program controls which subroutine the computer uses. The letter C is the variable which contains the number you typed in after seeing the menu. The computer uses the number in C to decide which subroutine to go to. If  $C=1$  it goes to the first subroutine listed in line 120, i.e. the one starting at line 200. If  $C=2$  it goes to the

second, i.e. line 300. If C=3 it goes to the third, etc. ON GOSUB is a useful BASIC command to make the computer go to different subroutines depending on some test. If your computer does not have the command ON, you can use several IF ... THEN statements instead, e.g. IF  $C=1$ THEN GOSUB 200.

20

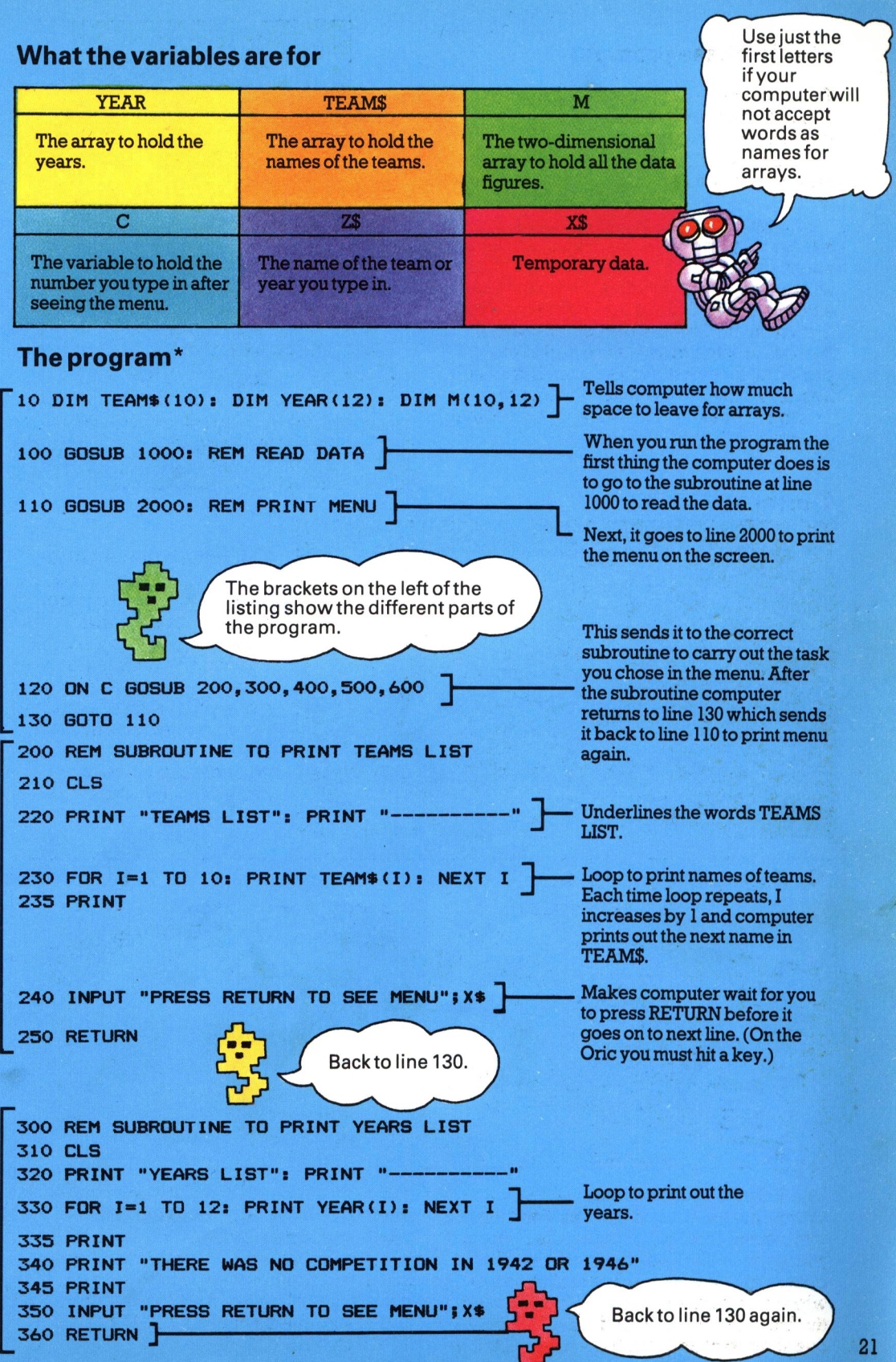

\*To conven this program to run on Sinclair (Timex) computers see page 46.

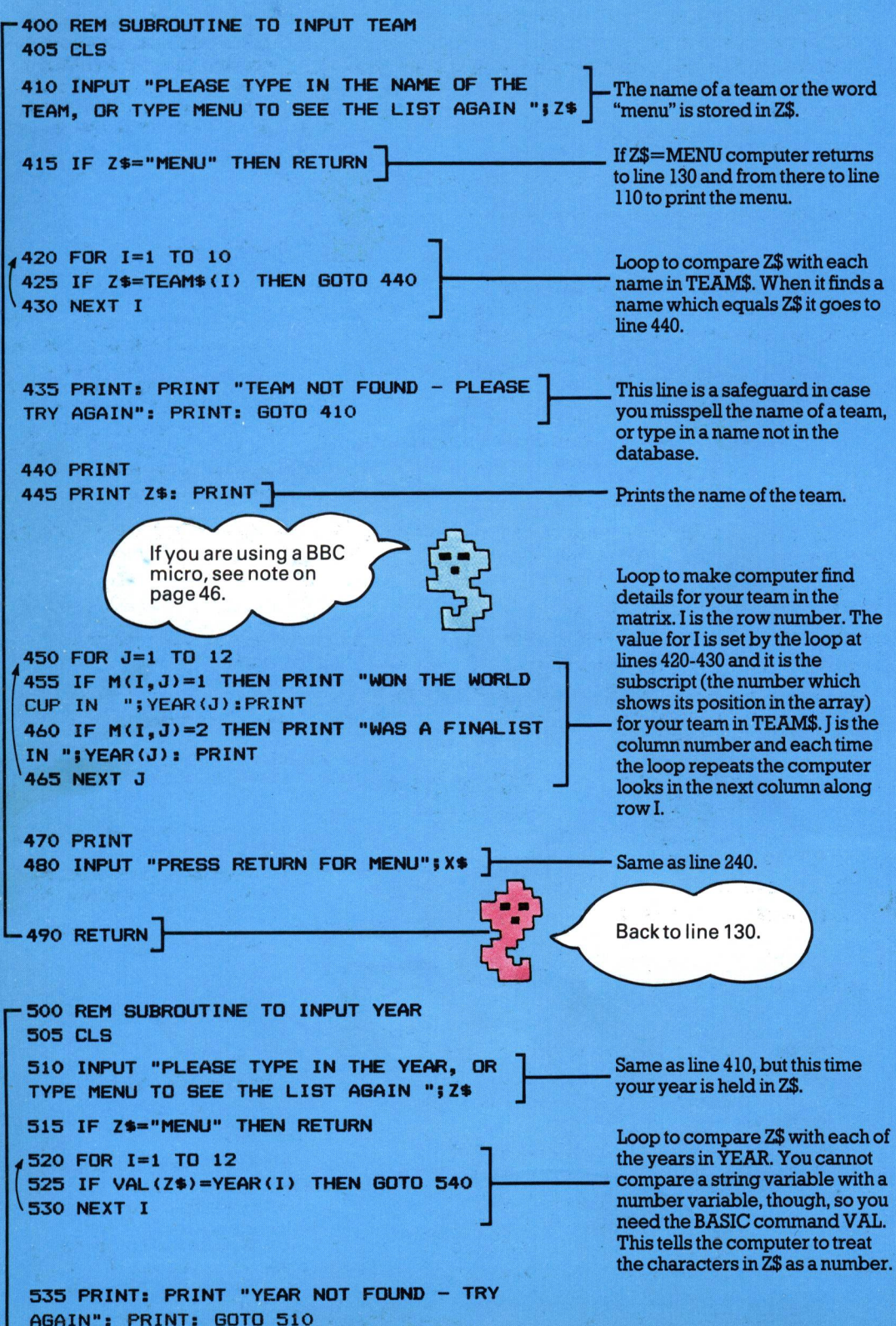

**22**

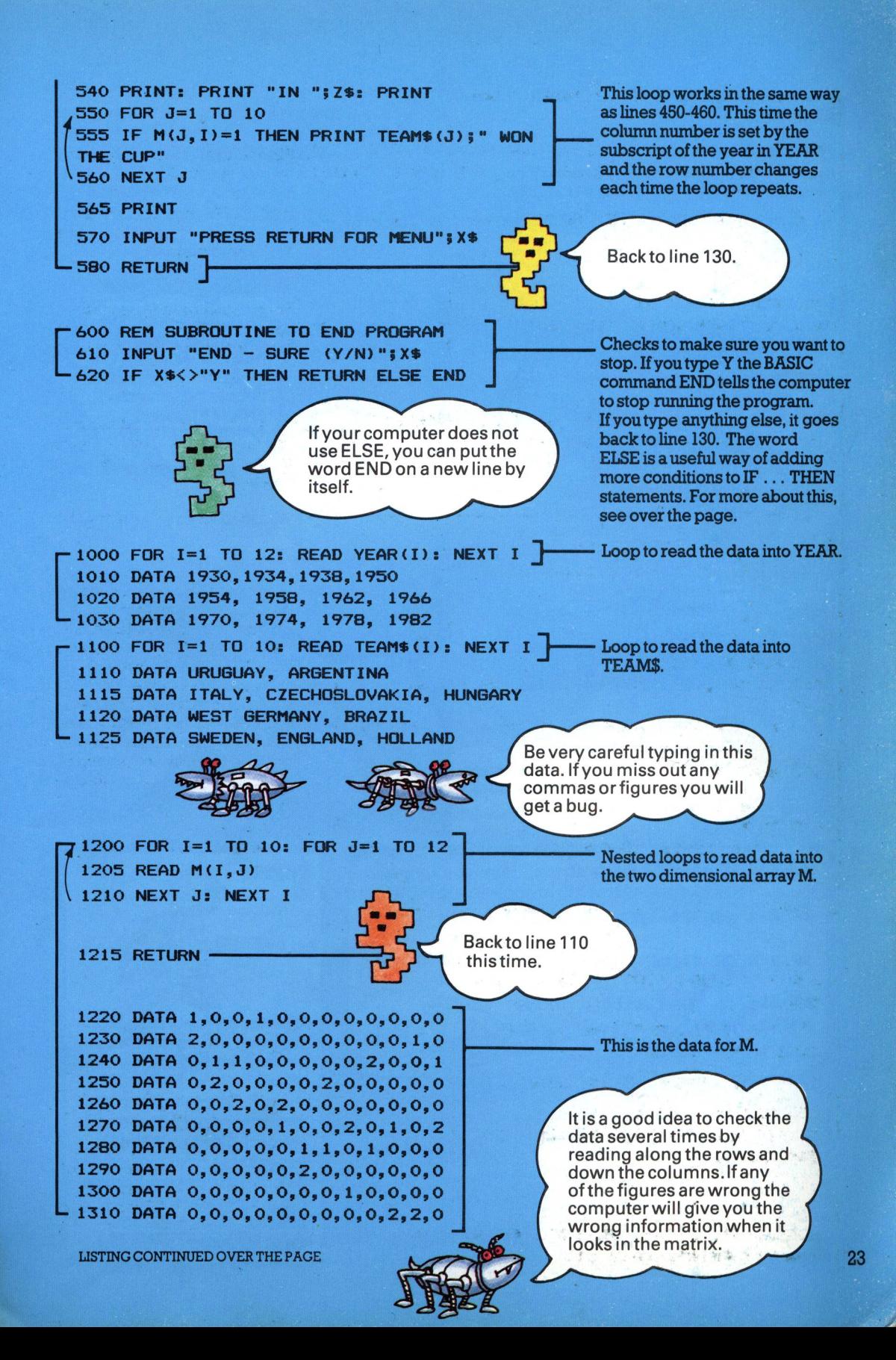

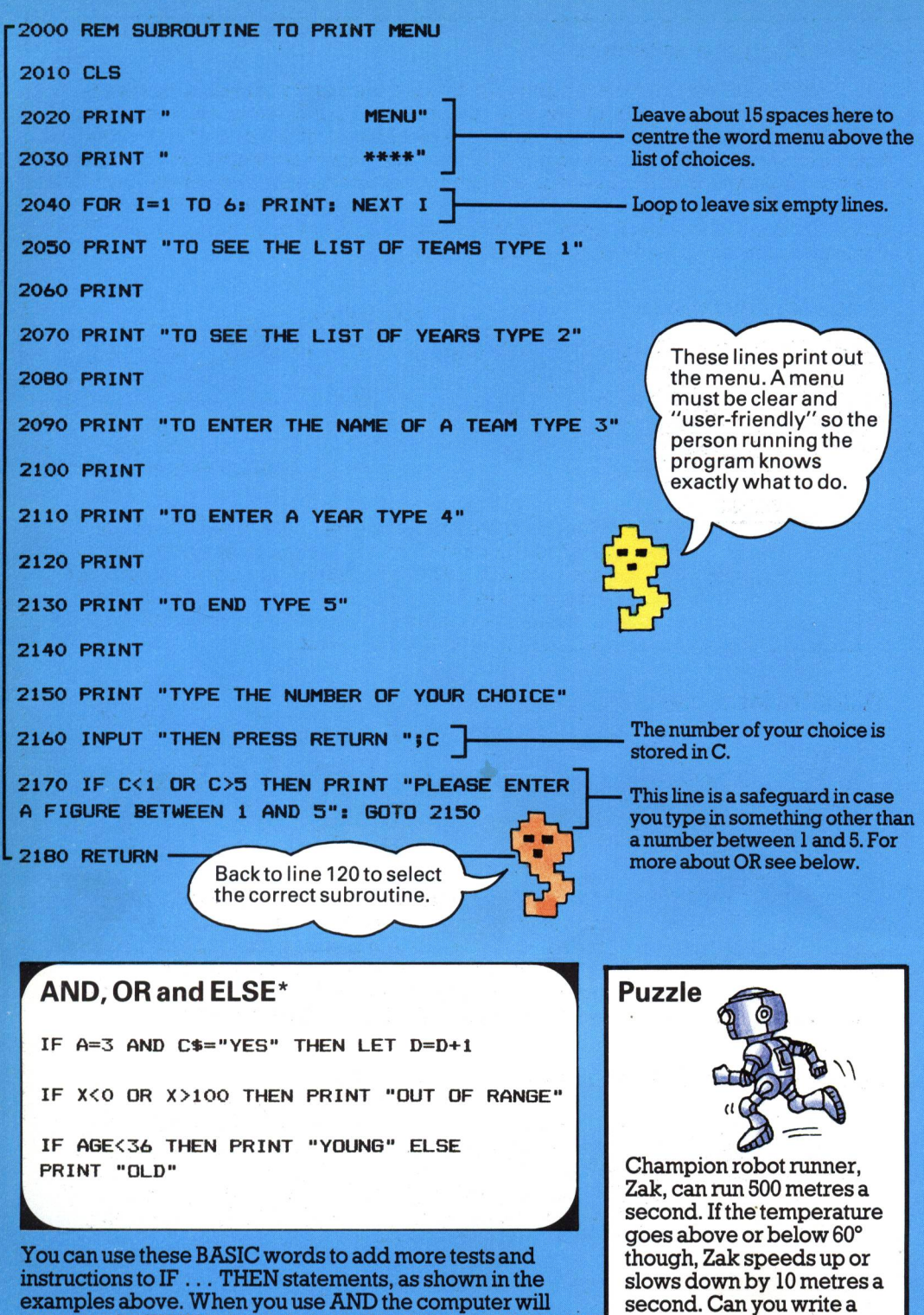

program to print out how far Zak can run depending on the temperature and number of seconds you input? (Answer page 48.)

examples above. When you use AND the computer will carry out the THEN instruction only if both the tests in the IF statement are true. OR tells it to carry out the instruction if either of the tests are true. The word ELSE enables you to give the computer instructions to carry out if none of the tests are true. Can you write a short program using ELSE to 24 solve the problem on the right?

\* These BASIC words are not available on all computers.

#### **Converting the database**

Once you understand how the program works it is quite easy to convert it to make <sup>a</sup> database for a different subject. There are some ideas for different databases below.

When you have decided on <sup>a</sup>subject for the database, draw up <sup>a</sup>chart with all the figures for the data, like the one on page 18. Your chart may have a different number of rows and columns, in which case you will need to change the size of the arrays in the program. Then put all your data in the data lines in the program, and rewrite the questions in the menu, too. Remember to change the DIM statements and the number of times the loops run to read the data into the arrays.

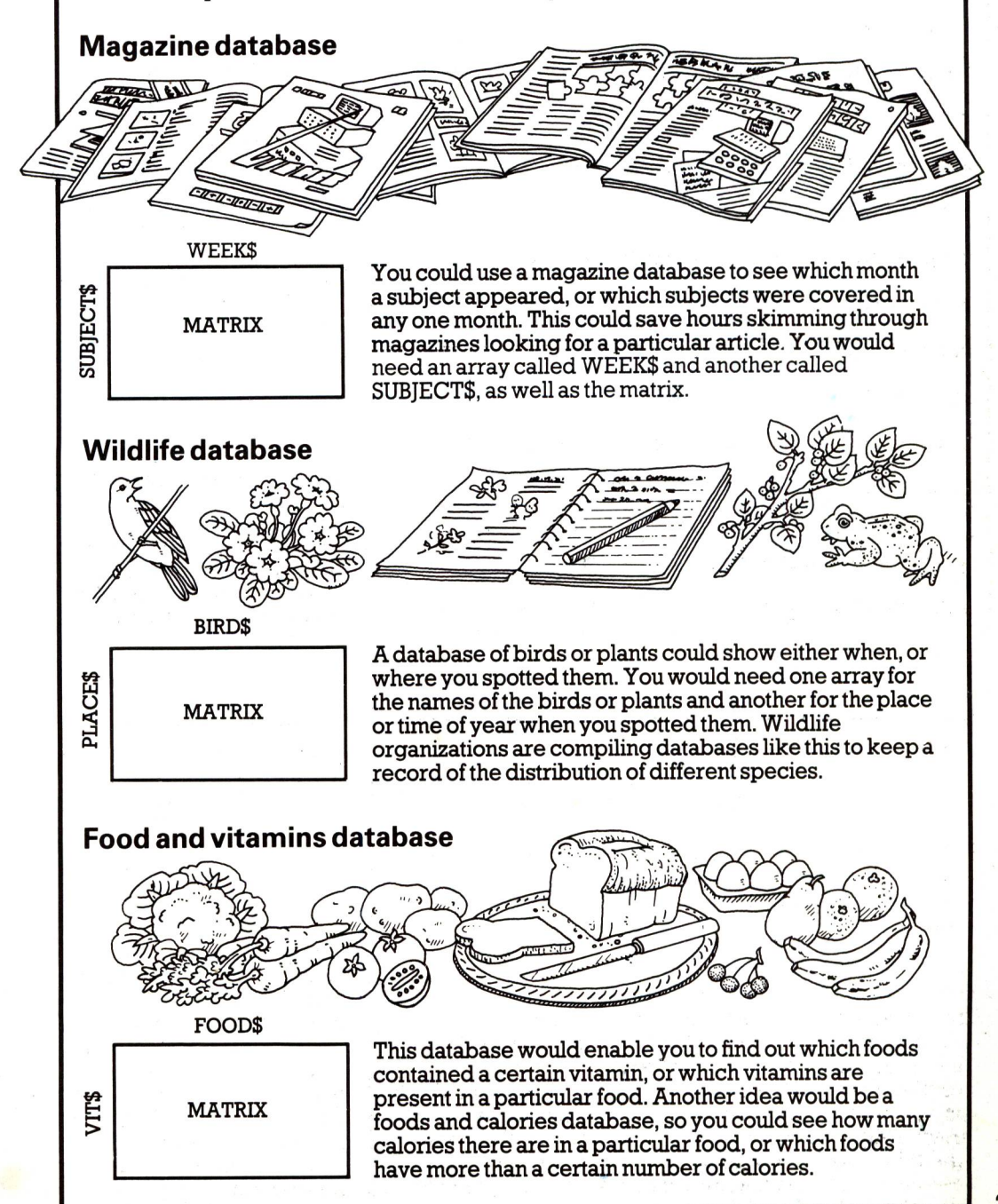

### **Instant graphics**

This program draws simple shapes on the screen and fills them with a criss-cross grid of lines. Grids are often used in computer graphics to help make shapes look more three-dimensional or give them a space-age look.

The program uses the graphics command PLOT X, Y for plotting a point and DRAW X, Y for drawing a line. The co-ordinates X and Y are measured from the edge of the screen. You will have to convert these instructions for your computer, and add any special graphics commands that your computer may need. \*

There are two different ways of writing graphics programs. You can tell the computer to calculate and plot all the points as it goes along and build up the <sup>p</sup>icture gradually on the screen. Or you can make it do all the calculations first, store them in arrays, then plot the complete picture almost instantly. The following program uses the "instant graphics" approach.

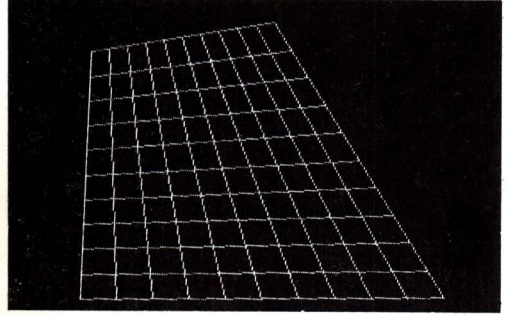

**You can make all kinds of shapes and .\* patterns by changing the data in the program. You can also draw the grid lines**

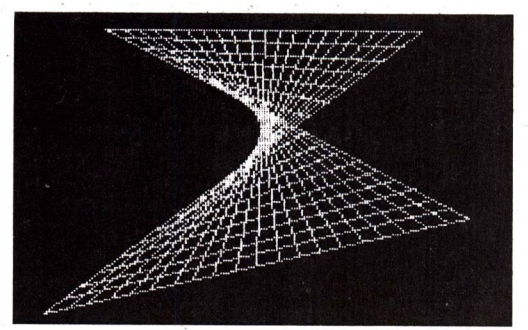

**in different colours. There are some hints for adapting the program at the end of the listing.**

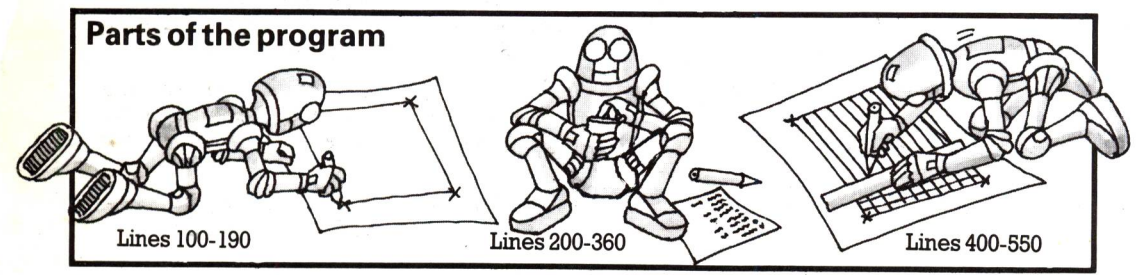

**There are three main parts to the program. The first part (lines 100-190) plots the corners of the grid and draws lines between them. The second part (lines 200-** **360) works out the co-ordinates for the grid lines and the third part (line 400-550) draws the lines.**

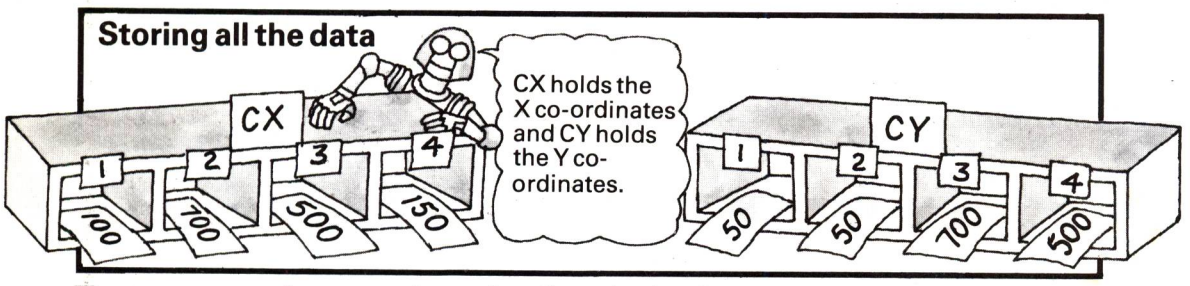

**The program uses four arrays for storing all the data for the co-ordinates. CX and CY hold the X and Y co-ordinates for the four 26 comers of the grid. You give the computer**

**the data for these arrays at the beginning of the program. CX(1)** and **CY(1)** contain the **co-ordinates for the first comer of the grid, CX(2) and CY(2) for the second, and so on.**

**\*On some computers, e.g. Spectrum and the Oric, the X and Y co-ordinates for a line are measured from the last point plotted. To convert the program for these computers see page 47.**

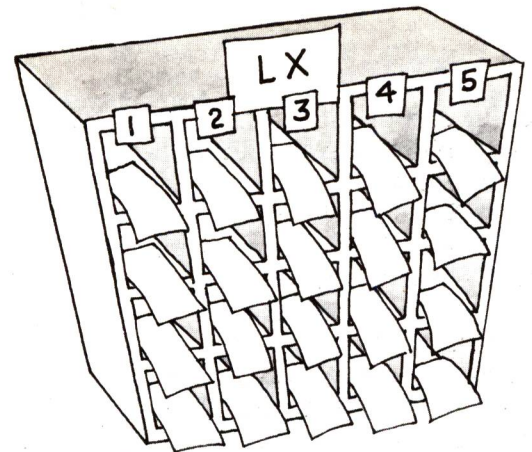

LX and LY are the arrays for holding the X and Y co-ordinates for the grid lines. They are two-dimensional arrays and they each have four rows. The number of columns is set in the program by the number of grid

**10O INPUT "HOW MANY GRID LINES 1.** 

**13O REM DRAW SIDES OF GRID 135 REM INSERT YOUR COMPUTER' GRAPHICS MODE INSTRUCTION**

**16O DATA 1OO,5O,7OO,5O,5OO,70O,150,500** 

#### **The program**

**12O CLS**

**k**

**DO YOU WANT? ";N** 

**,140 FOR 1=1 TO 4 145 READ CX(I), CYU)** 

**170 PLOT CX(4),CY(4)**

**ISO FOR 1=1 TO 4 185 DRAW CX(I), CY(I)** 

**150 NEXT I**

**190 NEXT I**

**110 DIM CX<4),CY<4) ~|\_\_\_\_\_ 115 DIM LX(4,N), LY(4,N) J** 

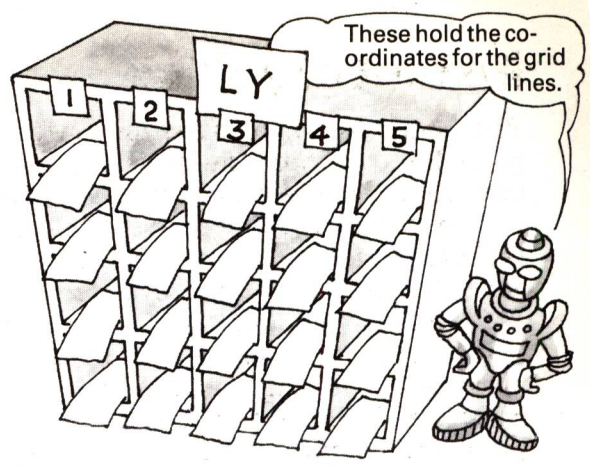

lines you want. Each row holds the coordinates for the lines for one side of the grid and row 1 equals side 1, etc. The computer stores the data in LX and LY as it works out the calculations in the program.

> Try 20 for computers with hires graphics and 5 for low-res.

Tells the computer how big to make the arrays.

Loop to read data for comers into CX and CY. Each time the loop repeats, the next two figures in line 160 are read into CX and CY.

These are the co-ordinates for the comers. You may need to . change these figures to fit your screen.

• Plots comer 4 using the figures stored in CX(4) and CY(4).

Loop to draw the sides of the grid.

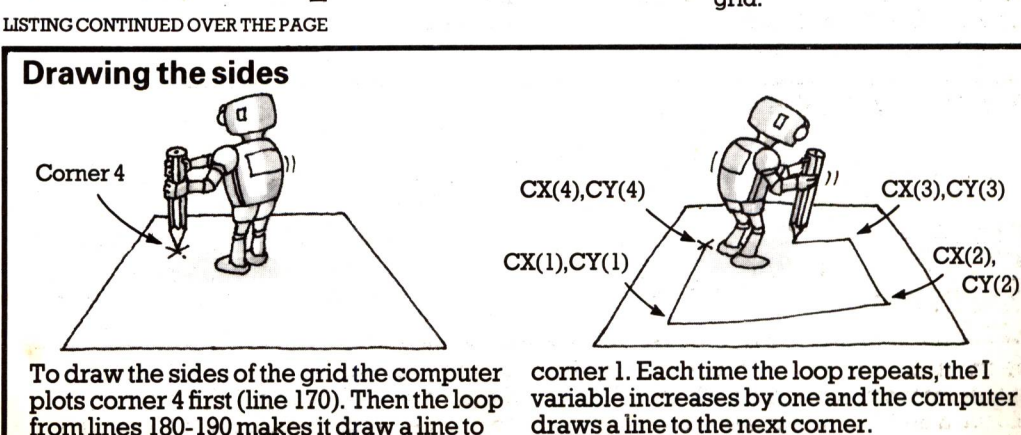

**\_j** 

Useyour computer's commands for PLOT and DRAW.

The figures given^ here are for the grid on the left on the opposite page.Change these figures to make different shaped grids.

27

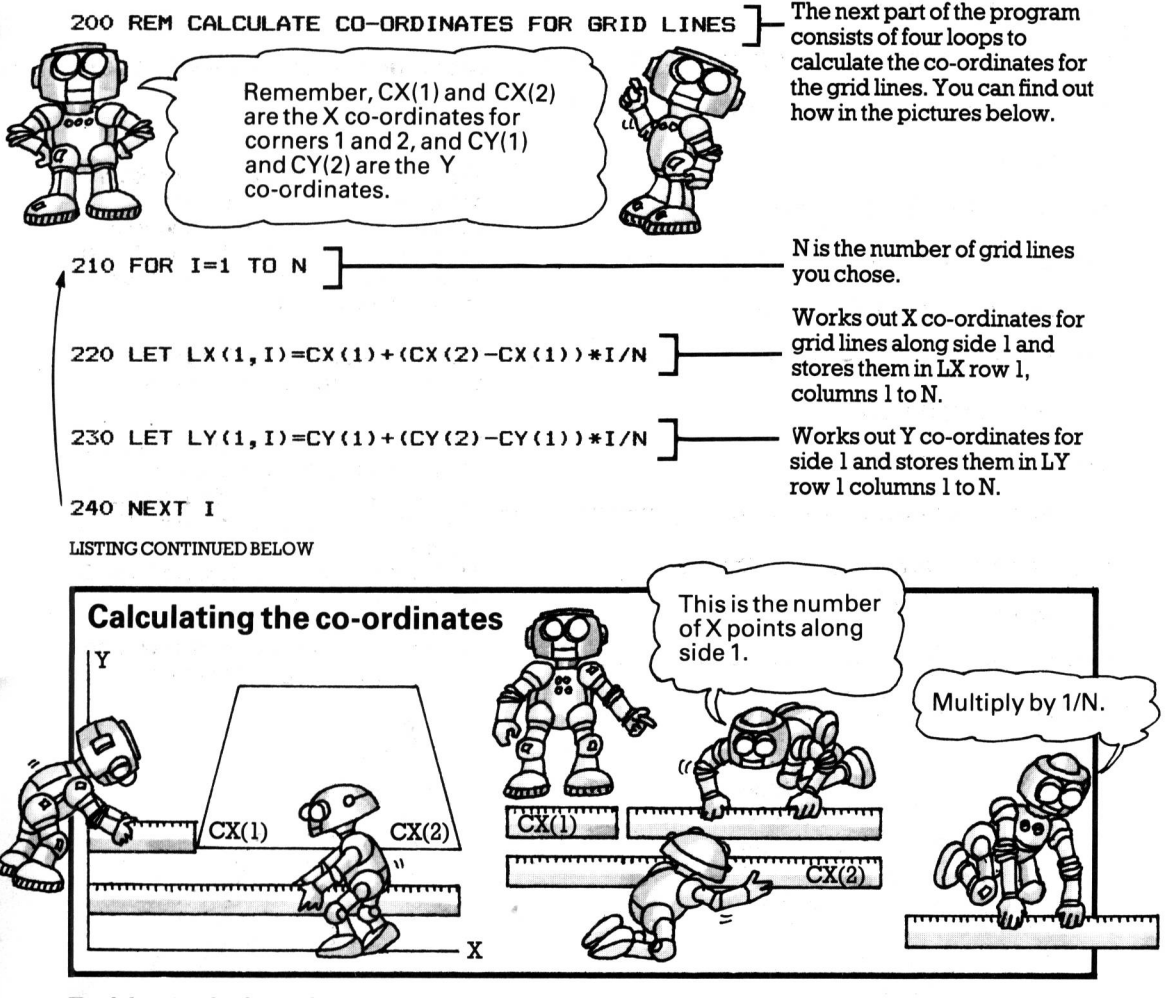

Each loop calculates the co-ordinates for the grid lines along one side of the grid. For example, lines 210-240 work out the co-ordinates for side 1. At line 220 the computer subtracts  $CX(1)$  from  $CX(2)$ . This gives the number of X points along side 1. The first time through the loop it multiplies this figure by  $1/N$  (N is the number of grid lines you chose). If, say, N is 5, this gives

1/5 of the length of side 1. Then it adds this figure to  $CX(1)$  and stores the answer in  $LX(1,1)$ . The second time through the loop  $I=2$  so it multiplies by  $2/5$  and stores the answer in LX( 1,2). It does this for all the values for I from 1 to N to find all the X co-ordinates for the grid lines along side 1. Line 230 uses the same method to find the Y co-ordinates.

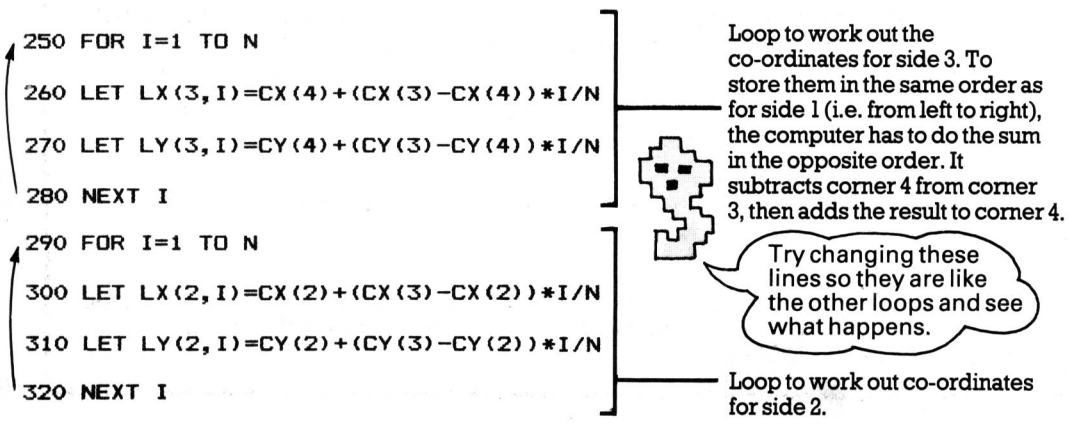

28

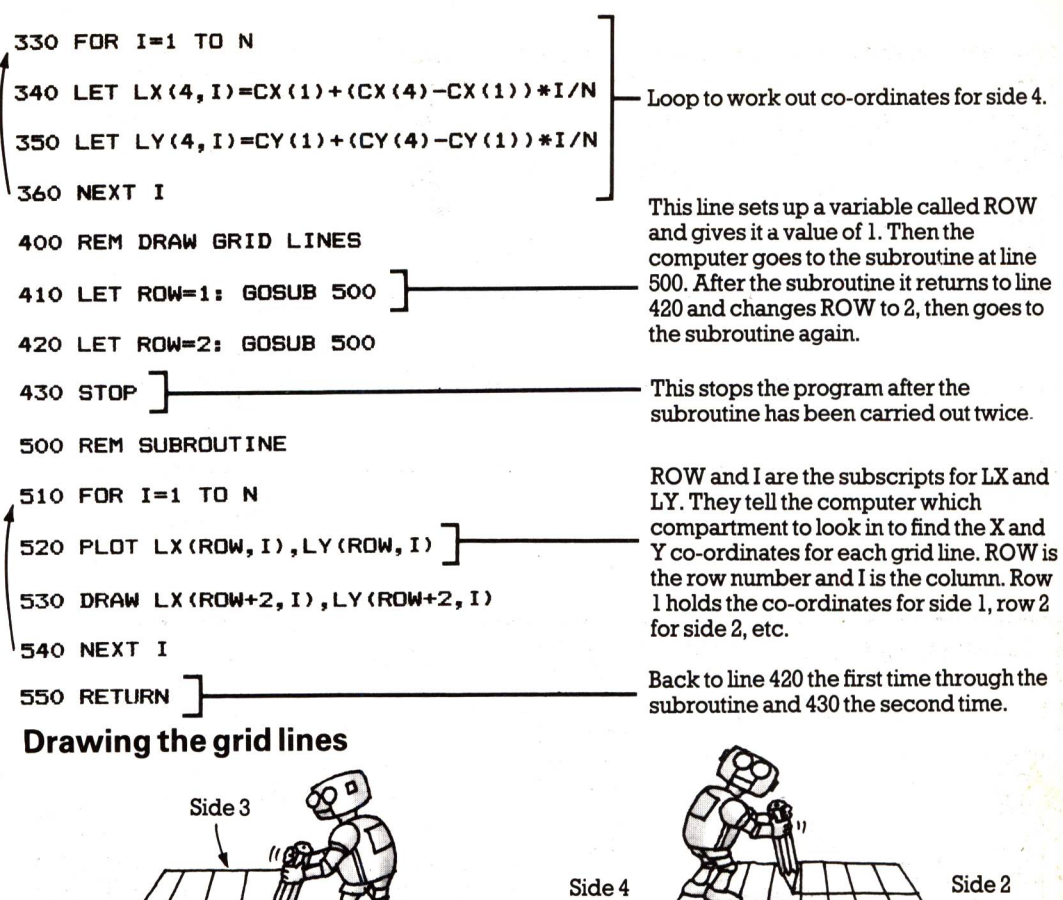

Side 1

The first time through the subroutine ROW= 1 so at line 520 the computer plots <sup>a</sup> point on side 1. At line 530 it adds 2 to ROW and so draws a line to side 3. The second

### **Ideas for altering the program**

1. To make different shaped grids, work out the co-ordinates for a shape you like on paper first. Remember that the first pair of figures in line 160 are the co-ordinates for corner 1, the second pair for corner 2, etc. If you make two comers the same you will get a triangle. See if you can make the sides cross over, as shown in the picture on the right on page 26.

side 4.

time through the subroutine ROW=2 so it plots points on side 2 and draws lines to

2. You can use INPUT with a loop to make the computer ask you for the data. Replace lines 140-160 with the following lines:

```
140 FOR 1=1 TO 4
ISO PRINT "WHAT ARE THE CO-ORDINATES FOR CORNER ";I
155 INPUT CX(I),CY(I)
160 NEXT I
```
3. To make coloured grid lines, insert your computer's colour command before the GOSUB in lines 410 and 420. Remember to put a colon to separate the colour command from the GOSUB.

# **Programs for sorting data**

Sometimes you need to sort data into alphabetical or numerical order, for instance, to arrange <sup>a</sup>magazine index, or analyze data collected about, say, the weather or wildlife sightings, or *a* local history survey. Short lists are quite easy to sort by hand, but with lots of data, <sup>a</sup>computer is far quicker and more accurate.

Special programs for sorting data are called "sorts". There are lots of different sort programs already written in BASIC - you may come across some in magazines. The different programs use different programming techniques and are useful for different tasks.

On the next few pages there are two different kinds of sort program. One is called a "bubble sort"(you can find out why below)and the other is a Shellsort (named after the person who wrote it). A bubble sort is one of the slowest kinds of sort and is only useful for small amounts of data. A Shell sort is much, much quicker. On page 35 there are some lines you can add to the programs to compare them and see how fast your computer is.

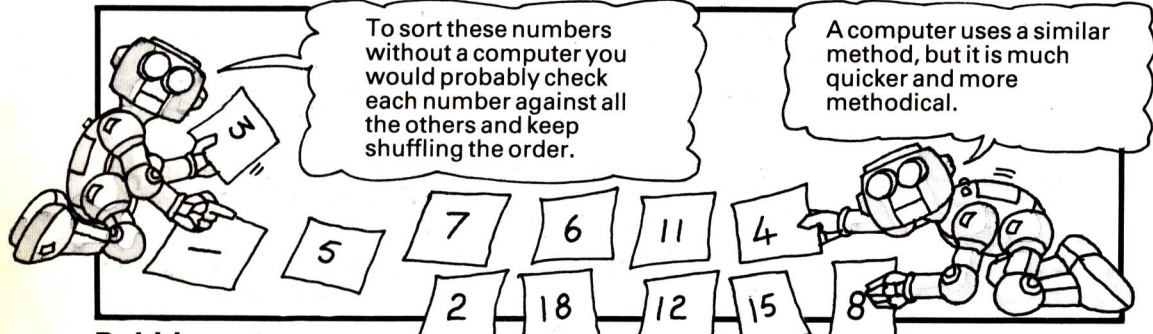

#### **Bubble sort**

**In a bubble sort the computer starts at the beginning of the unsorted list and compares the first two items. If they are in the wrong order it swaps them around and then compares the next two items. It carries on like this all through the list so the larger numbers gradually "bubble" to the end of the list.**

**The following program is a bubble sort for numbers. Over the page there is another version of the program for sorting words.**

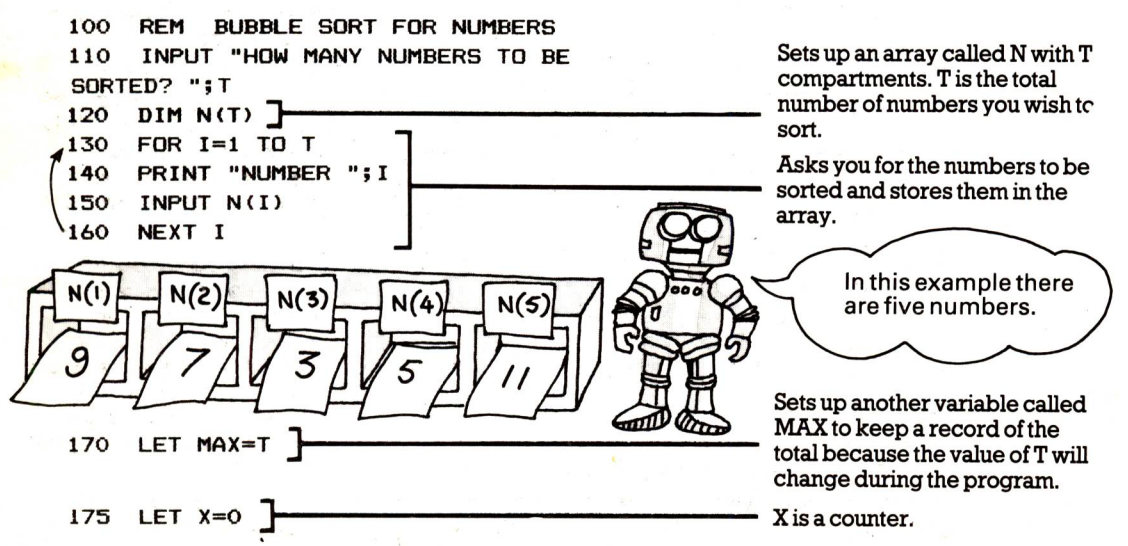

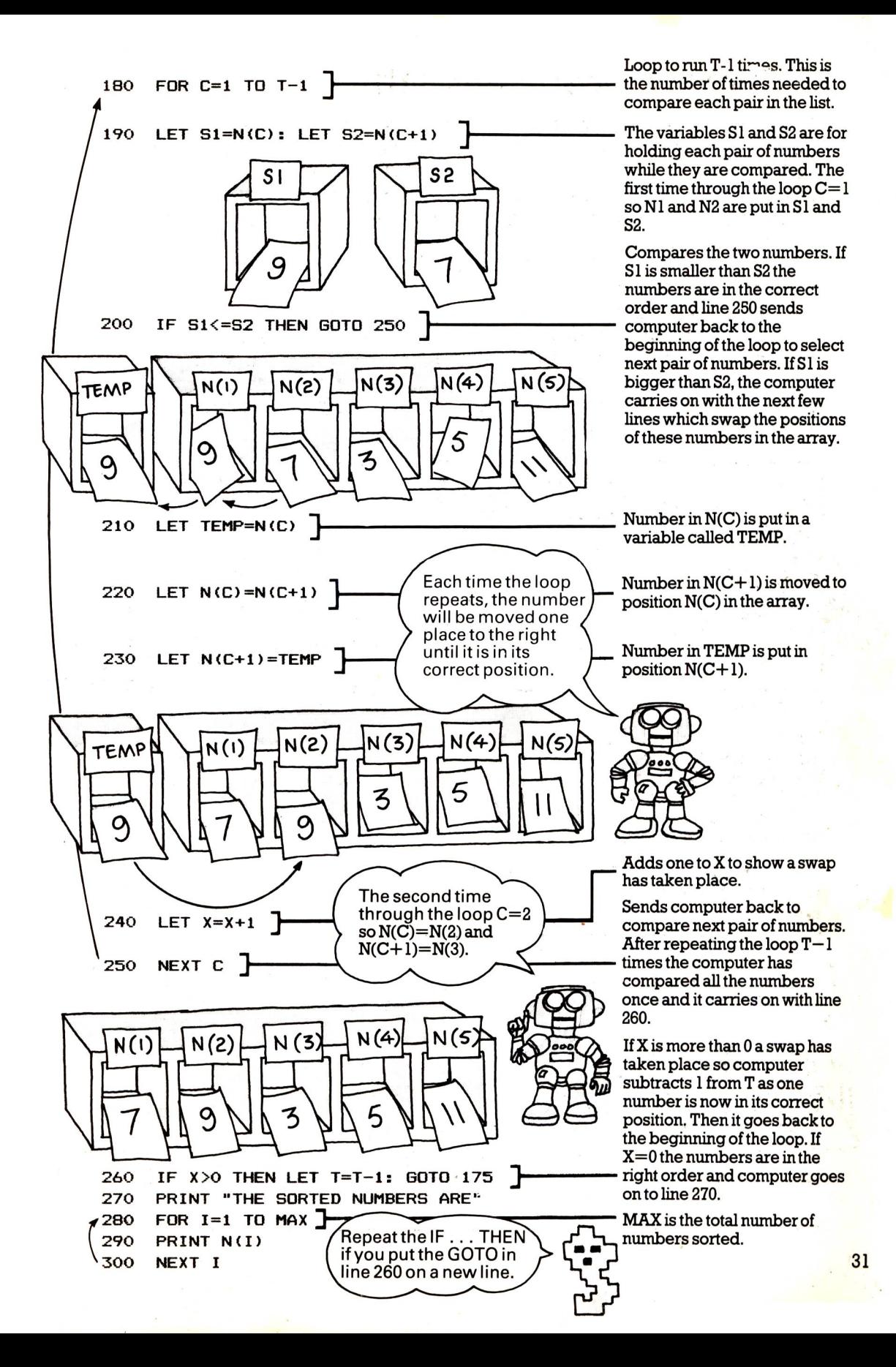

#### **Word bubble sort**

The next program is a bubble sort for words. It is the same as the number bubble sort, except that the variables for holding the data (N, SI, S2, and TEMP) are string variables. \*

The computer uses the same method to compare letters as it does numbers. Inside the computer letters and symbols are represented by numbers, so when you give the computer characters to compare, it compares their number codes. To compare two words, it checks the first letter of each word and if they are the same it compares the second and then the third and so on. You can put numbers as well as letters into string variables, so you can use the word bubble sort for data which contain words and numbers such as addresses or the entries for an index.

```
HOW MANY ITEMS TO BE SORTED? 4
ITEM 1
7DISK DRIVES 34 76 82 93
ITEM 2
7MACHINE CODE 55 72 85
ITEM 3
7SOUND 32
ITEM 4
7GRAPHICS 8 23 45
THE SORTED LIST IS
DISK DRIVES 34 76 82 93
GRAPHICS 8 23 45
MACHINE CODE 55 72 85
SOUND 32
```
**In this example the computer is sorting items for an index, and on the right, addresses. The items were typed in without commas as for most computers a comma is**

#### **The program**

**HOW MANY ITEMS TO BE SORTED? 4 ITEM 1 ?KELLER MARY 12 PANSY PLACE ITEM 2 ?SMITH JOHN 12 QUEEN STREET ITEM 3 ?JONES PETER 3356 WESTSIDE ITEM 4 7FLAK JANE 34 RINB ROAD THE SORTED LIST IS FLAK JANE 34 RING ROAD JONES PETER 3356 WESTSIDE KELLER MARY 12 PANSY PLACE SMITH JOHN 12 QUEEN STREET**

**<sup>a</sup>separator, or "delimiter" between different items of information. If you want to use commas in strings, put the string in quotes.**

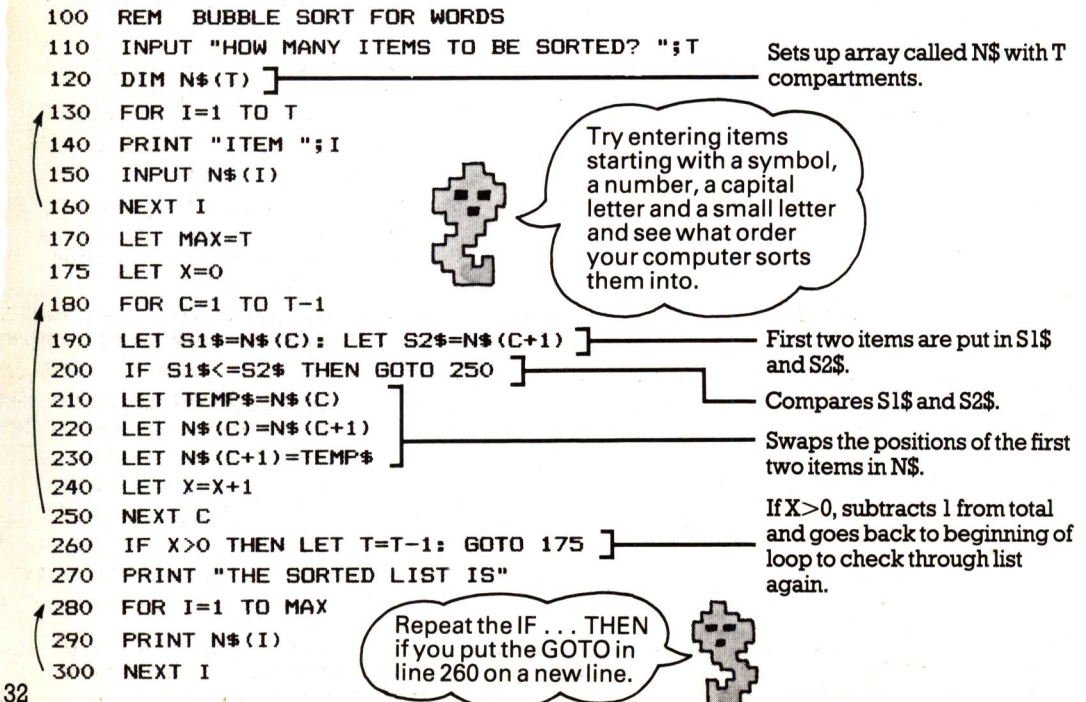

**\*For Sinclair (Timex) computers change line 120 to read DIM N\$(T,N) where N is the length of the longest string you want to input.**

#### **Shell sort**

If you want to sort lots of items the bubble sort is very slow. It can take almost a minute to sort fifty items on some computers. The next program is a Shell sort for numbers and it is about three times faster than a bubble sort.

In a Shell sort, the computer divides the list of items to be sorted in half, and checks all the items in one half against those in the other half. Then it divides the list in half again and does a lot more comparing and moving the larger numbers up the list using the same swapping technique as in the bubble sort.

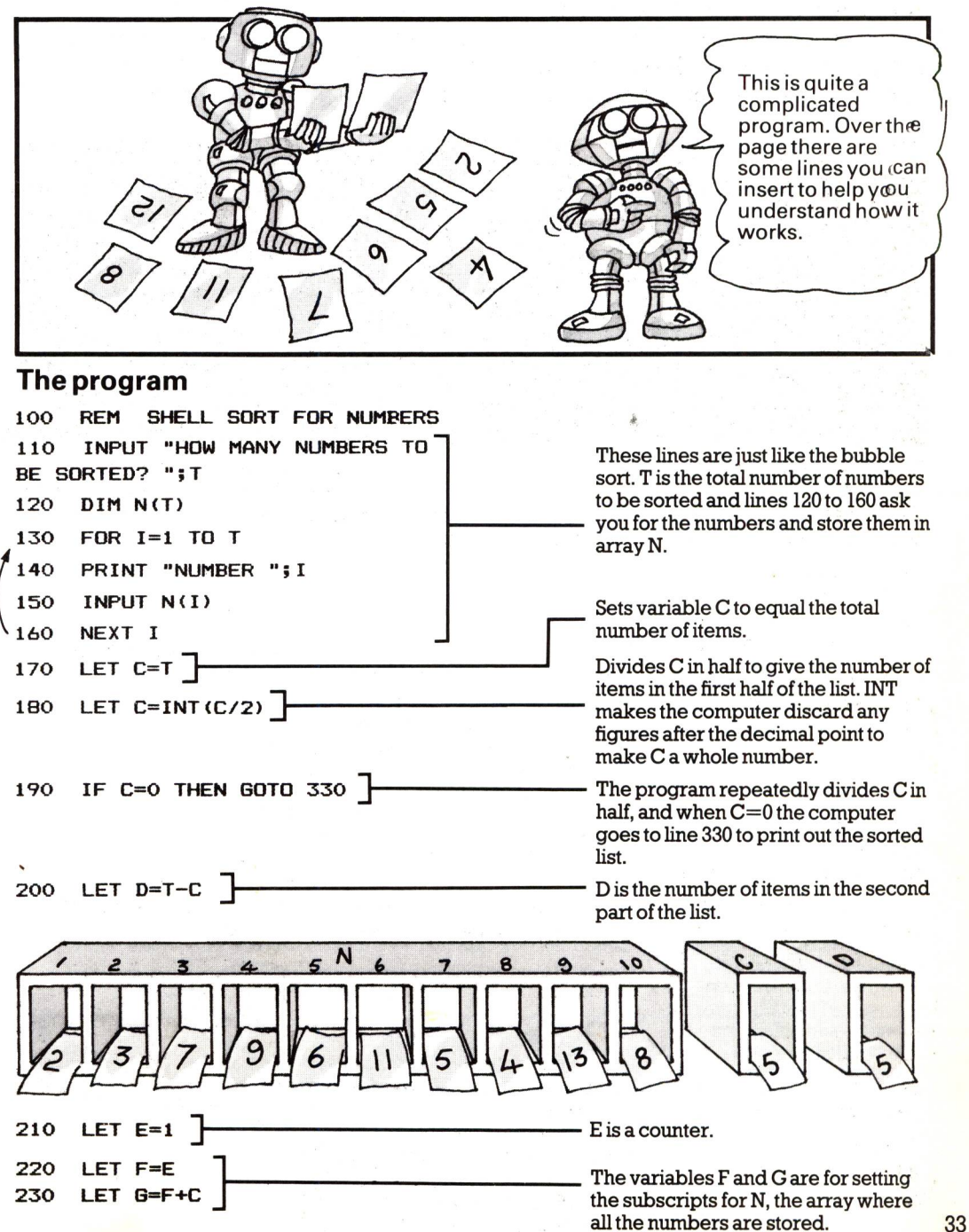

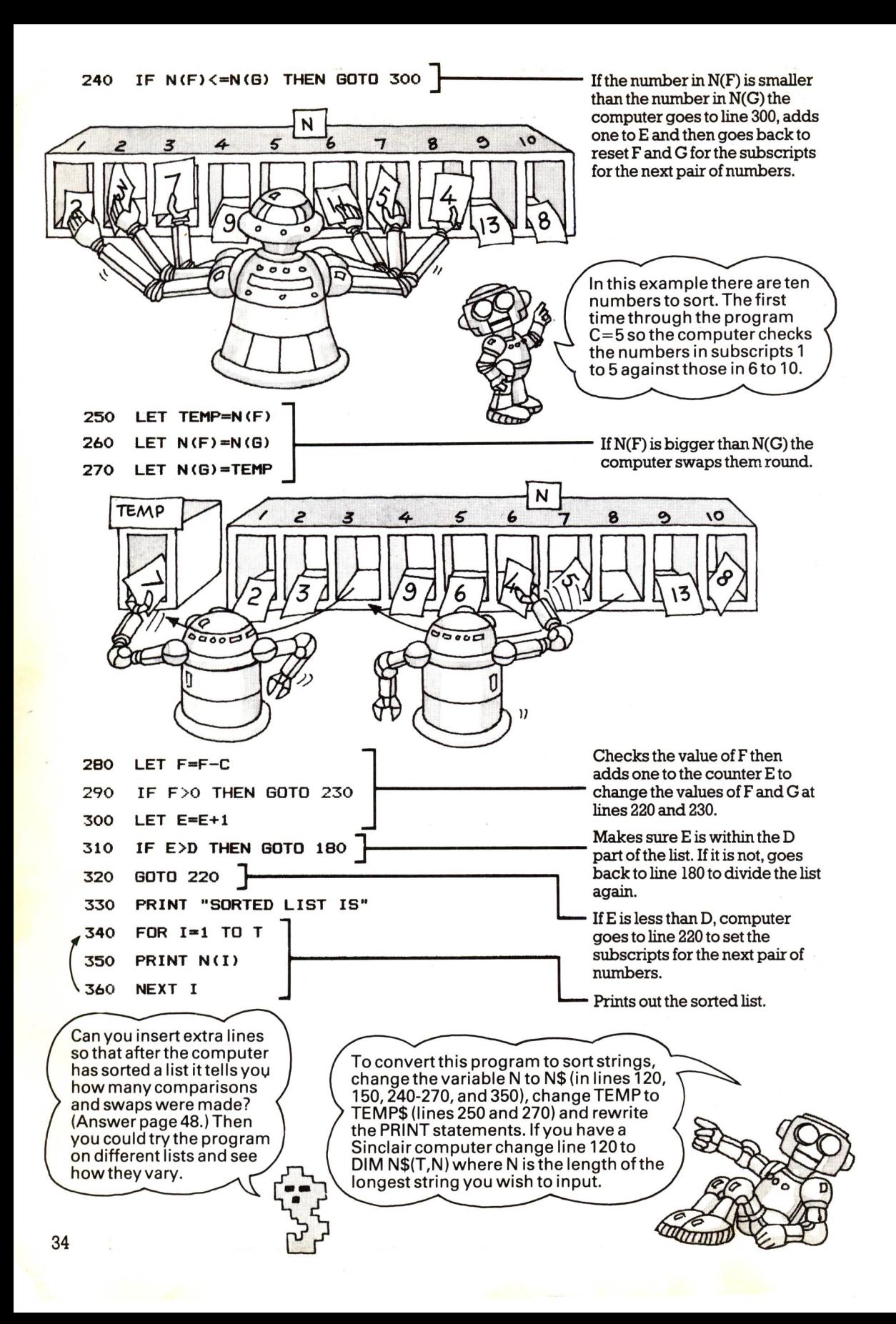

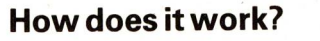

To get a better idea of how the Shell sort works you could insert these extra lines. They print out the values of the variables so you can see which numbers the computer is comparing.

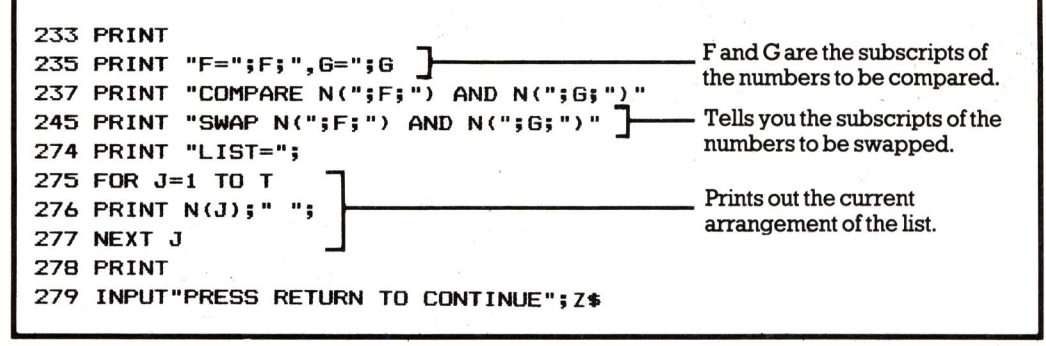

#### **Comparing sorts**

If you tested the bubble and Shell sorts with just a few numbers, you may not have noticed how much faster the Shell sort is. To test the two sorts you could make them both generate <sup>a</sup> list of random numbers, and then time how long each program takes to sort them into order. The longer the list of numbers, the more the difference in time between the two sorts increases. Over the page there are some programs to plot graphs to show the difference between the two sorts.

#### **Generating the numbers**

**14O LET N<I)=INT(RND(1)\*2OO+1) ISO PRINT N(I) 165 INPUT "SET YOUR WATCH AND PRESS RETURN TO START THE SORT";Z\***

To make the programs generate their own list of numbers to sort you need to replace lines 140 and 150 in both programs and insert a new line 165 so you can control when the sort begins.

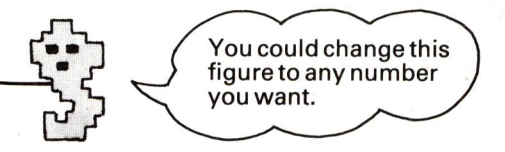

Line 140 generates random numbers between 1 and 200 and stores them in array N. Line 150 prints the numbers on the screen and line 165 makes the program wait until you press RETURN.

#### **Running the test**

To test each program you should run it several times, the first time to see how long it takes to sort, say, 10 numbers, then 20,30,40, etc. Different makes of computer will sort the lists at different speeds and some, like the ZX81 have a fast and slow mode. The following are the speeds on an Apple II.

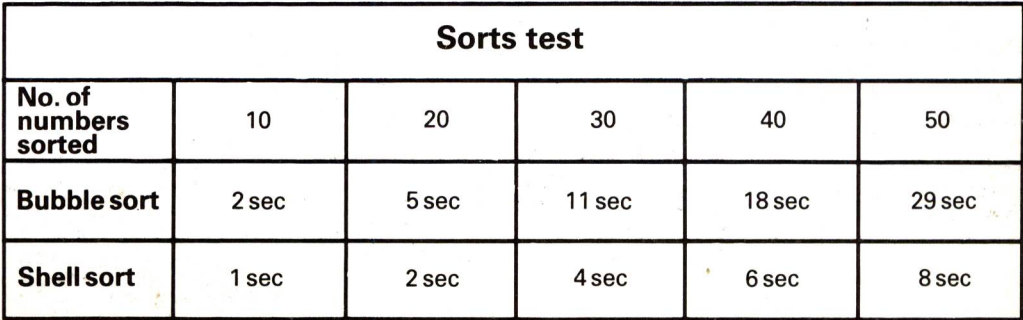

### **Drawing graphs**

Results from a computer are much easier to read and understand if you presen<sup>t</sup> them in an interesting way, using graphics as well as words. Below there is <sup>a</sup> program for a bar chart to show the difference between the bubble and Shell sorts. On the opposite page you can find out how to convert the bar chart program to make a line graph.

The programs are quite straightforward, and you could easily adapt them to display different information. You could also improve them by adding the colour commands for your computer to draw the graphs in different colours.

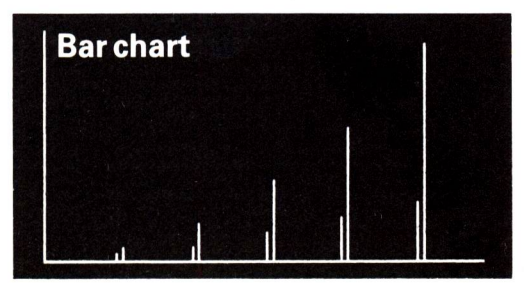

**These are the screen displays for the two graph programs. Both the graphs compare the time taken by the two sorts to sort 10,20, 30, 40 and 50 numbers. The time is shown up the Y axis and the number of numbers**

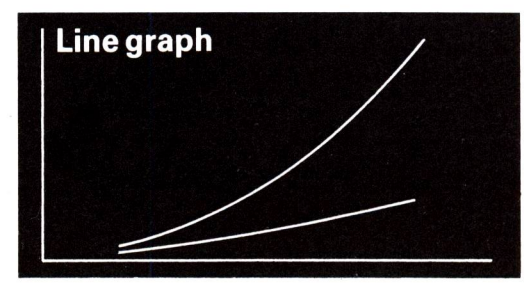

**sorted is along the X axis. If your computer can print text at pixel positions you can add labels to make the graphs clearer. You can find out how to do this for the BBC micro on the opposite page.**

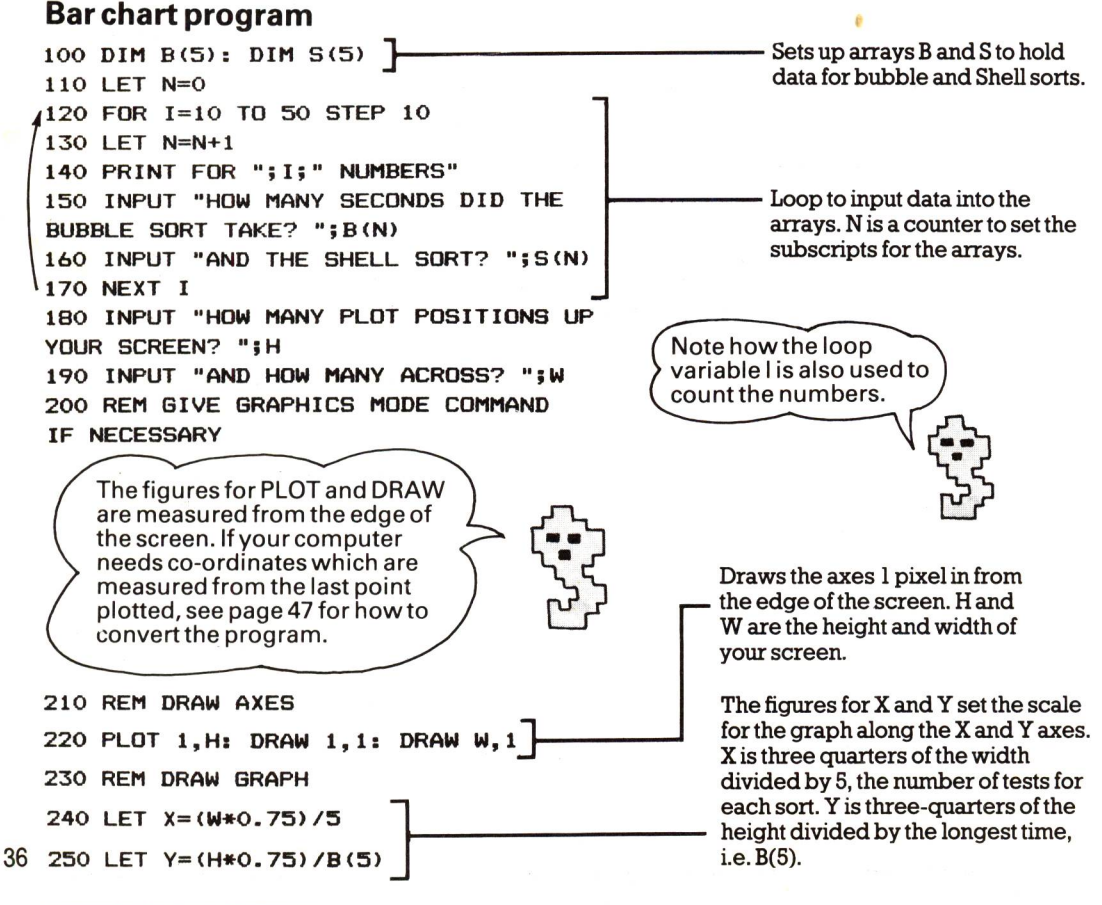

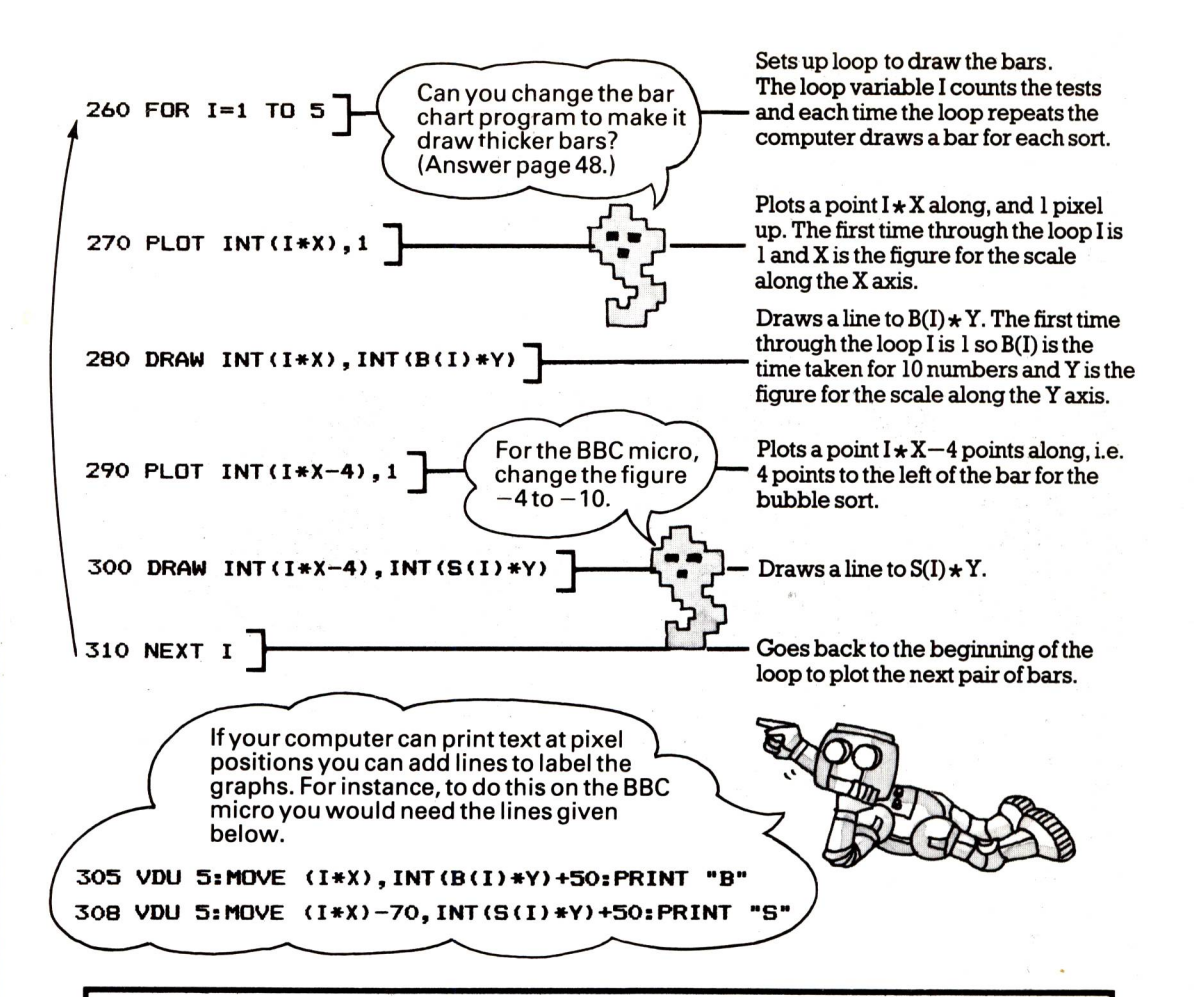

#### **Line graph program**

For a line graph you need to plot the first point of the graph, then draw a line to each point along the graph. To do this you need separate loops for each sort. To convert the bar chart program to make a line graph replace lines 270 onwards with the following lines:

![](_page_38_Figure_3.jpeg)

# **More string handling**

The program on the next few pages makes the computer appear to have <sup>a</sup> conversation with you. Of course, the computer is only as clever as the program you give it and all the words and phrases for its replies are held in string arrays in the program. \*

The program's main task is to make the computer choose the right words to reply to you. It contains some BASIC string handling routines which make its ' replies seem almost "intelligent" at times. The success of such a program lies not only in the structure of the program but also in the words and phrases you build in to it. You could try changing the computer's vocabulary to make it "talk" about different subjects, or make its replies more friendly... or grumpy.

#### **Sample runs**

```
HELLO, WHAT'S YOUR NAME? JUDY
TALK TO ME, JUDY
7HELLO COMPUTER
WHAT DO YOU THINK ABOUT THE NEWS?
?WHAT NEWS?
THAT'S A GOOD QUESTION
?AREN'T YOU GOING TO TELL ME?
LISTEN JUDY, I THINK YOU ARE JUST
AS FRIENDLY AS THE OTHER PEOPLE I
HAVE TALKED TO
?THANKS
DON'T MENTION IT
```
**?WHAT DO YOU WANT TO TALK ABOUT? TELL ME ABOUT THE WEATHER, JUDY ?IT'S RAINING WHAT MAKES YOU SO SURE ?I CAN SEE IT I'VE HEARD THAT YOU ARE SOME KIND OF WITTY GENIUS JUDY ?WHO TOLD YOU? IT DOESN'T MATTER ?WHY WON'T YOU ANSWER MY QUESTIONS? MY DEAR FRIEND JUDY, YOU DON'T THINK ALL HUMANS ARE RUDE DO YOU?**

#### **How it works**

There are two different methods in the program for producing the computer's replies. One is a "phrase checking" routine and the other is a random sentence generator.

![](_page_39_Figure_8.jpeg)

The phrase checking routine has a list of frequently used words and phrases stored in an array called 0\$. For each word or 38 phrase there is a suitable reply stored in

M\$. When you type something in the computer checks to see if you have used any of the 0\$ phrases, and if you have, it uses the corresponding reply from M\$.

\*To convert the program for Sinclair (Timex) computers see page 47.

![](_page_40_Figure_0.jpeg)

The random sentence generator consists of in arrays in the computer's memory and<br>half-formed sentences which the computer they have been specially chosen to make half-formed sentences which the computer they have been special<br>completes with verbs, nouns and adjectives sense in the sentences. completes with verbs, nouns and adjectives chosen at random. All the words are stored

Computer's reply

![](_page_40_Figure_3.jpeg)

These are the arrays to hold the words for the random sentences.

![](_page_40_Figure_5.jpeg)

Your input

#### **The program**

Your name

![](_page_40_Figure_7.jpeg)

The random number in the variable REPLY **3OO REM COMPUTER'S RESPONSE** decides which method the computer will **310 LET REPLY=INT(RND(1)\*8-H)** use for its response. If REPLY is less than 6 it uses the phrase checking routine which **32O IF REPLY<6 THEN GOTO 49O** starts at line 490. **33O GOTO 600 J——————————————** If REPLY is 6 or above it goes to the sentence generator at line 600. **34O PRINT 350 PRINT R\* "I\_\_\_\_\_\_\_\_\_\_\_\_\_\_** .After working out its reply the computer stores it in R\$, then prints it on the screen at line 350. **360 PRINT | REM CHECK HOW MANY RESPONSES HAVE BEEN USED 4OO** LISTING CONTINUED BELOW Q\$ ′о ′о Lines 400-470 check how many of the C. This stops it using the reply for that replies in M\$ have been used. Each time the<br>computer finds one of the Q\$ phrases in many markers there are in C and if there are more than  $12$ , reset all the markers to zero. your input, it puts a figure 1 as a marker in a corresponding position in an array called **4O5 LET T=O** Loop to count how many markers there are in the **>410 FOR K=l TO 3O** C array. The total is stored in T. **LET T=T+C<K)** If T is less than 12, fewer **I 42O**  than 12 replies have been used **\*430 NEXT K** and the computer does not **IF T<12 THEN GOTO 46O 44O** reset the markers. - Loop to reset each number to 0. **FOR K=l TO 3O: LET C(K)=O: NEXT K 45O**  <sup>~</sup>Variable T (the variable for **46O LET T=0** counting the markers) is reset to 0. **GOTO 240 EXECUTE:** Back to line 240 to wait for person's input. **47O REM PHRASE CHECKING ROUTINE 4VO**  Loop to run as many times as there are phrases in  $O$ \$.\* **FOR PHRASE=1 TO 3O 5OO** Each time the loop repeats the computer **51O LET L1=LEN<Q\*<PHRASE))** measures the length of the next phrase in Q\$ and stores the length in LI. The number of characters in your input (1\$) is **520 LET L2=LEN(I»)** stored in L2. TEST is a nested loop to run as many times as there are characters in your input. Each time the **53O FOR TEST=1 TO L2** loop repeats the computer checks the characters in 1\$ against those in the Q\$ phrase. If **540 IF MID\*(I\*,TEST,LI)=Q\***  they match it goes to line 560. **(PHRASE)THEN GOTO 56O** If, after repeating all the loops, the \ computer cannot find any of the 0\$ **550 NEXT TEST: NEXT**  . phrases in 1\$, it goes to the sentence **40 PHRASE: GOTO 6OO** generator at line 600.

\*If you are using a BBC micro, see note on page 46.

![](_page_42_Picture_665.jpeg)

If it finds a matching phrase it jumps out of the loop and comes to line 560. Then it checks the marker in C array which corresponds to the phrase. If the marker is not 0 it goes back to the loops to see if there is another matching phrase in 1\$. If the marker is 0 it changes it to 1 at line 570. Then at line 580 it looks up the corresponding phrase in M\$ and puts it in R\$ ready to be printed out at line 350.

LISTING CONTINUED BELOW

![](_page_42_Figure_3.jpeg)

The first time through the phrase checking routine PHRASE= 1 so the computer examines the first phrase in 0\$. The first time through the TEST loop,  $TEST = 1$  so the computer compares the Q\$ phrase with characters 1 to 7 (the length of 0\$) of 1\$. If

![](_page_42_Figure_5.jpeg)

they are not equal it repeats the TEST loop. This time TEST=2 so it compares characters 2 to 8, and so on. If the characters in I\$ do not equal O\$ the computer goes back to the beginning of the PHRASE loop to select the next phrase from Q\$.

> Random numbers to choose which words and sentence to use. The number for E decides which sentence the computer will use. F is for verbs, G is for adjectives, H is for nouns and L is for sentence starters.

The number in E tells the computer which line number to go to. If  $E=1$  it goes to the first number in the list. If  $E=2$  it goes to the second, etc. For more about the BASIC word ON, see page 20.

> Lines 700-900 contain ten partly formed sentences which the computer fills in with the words from N\$, V\$, etc. To make the computer add strings like this you use  $a + sign$ . You have to be careful to put spaces in quotes, too, so that the sentences are properly spaced. The computer puts the complete sentence in R\$ and then goes back to line 340 to print it out.

**765 770 780 79O BOO 81O S2O 83O B4O 850 B60 B7O 880 89O 9OO 91O 920 930 94O 950 96O 10OO 1010 102O 1030 1O4O 105O 1O6O 107O 11OO 1110 112O 113O "SSSHHHH..... I AM THINKING . PRINT: PRINT** LET R\$="LETS "+V\$(F)+" "+N\$(H)+" I THINK "+N\$(H)+" IS "+A\$(G) **11 +D\* LET R\*="TELL ME ABOUT "-HM\* < H > LET R\*=R\*+" AS THE OTHER PEOPLE I'VE TALKED TO" GOTO 340 LET R\*="I AM FEELING "+A\*<G)+" NOW" GOTO 34O GOTO 34O GOTO 340 LET R\*="DO YOU THINK I AM "+A\*(G)+ GOTO 34O LET R\*="LETS "+V\*<F)-«- SOMETHING ELSE MORE "+A\*(G) GOTO 34O LET R\*="GUESS WHAT I AM THINKING •+D\* GOTO 34O REM BYE ROUTINE ]—————————————— PRINT "HAD ENOUGH ALREADY?" PRINT "ISN'T THERE ANYONE HERE I CAN TALK TO INPUT Z\*: IF Z\*="YES" GOTO 21O PRINT: PRINT "BYE THEN"END** You could change any of these sentences to make the computer say something else. If your reply to computer is BYE, line 260 sends computer here. **REM PHRASES FOR PHRASE CHECKING ROUTINE FOR 1=1 TO 30: READ Q\*(I): NEXT I DATA WHO ARE, WHAT, ?, MEAN, WHY, YOUR DATA "ME ","I "," IT ",TALK, " NO " DATA ?," ARE "," MY ","YES",YOU,? DATA THINK, CLEVER, RUDE, THANK," OFF" DATA THEY,?, UNDERS," NOT "," IS " DATA TO, ?, KNOW REM COMPUTER'S REPLIES TO PHRASES IN Q\* FOR 1=1 TO 30: READ M\*(I): NEXT I DATA I AM ONLY A COMPUTER DATA IT DOESN'T MATTER, THAT'S A GOOD QUESTION 114O DATA I DON'T KNOW, "WELL, WHY NOT?" 115O DATA HOW DO YOU MEAN, "WHO ARE YOU?" 116O DATA OH, WHAT DOES 'IT' MEAN 117O DATA DO YOU WANT ME TO SHUT UP, YOU'RE BEING A BIT NEGATIVE 1180 DATA YOU TELL ME, HOW DO YOU MEAN 1190 DATA MY-MY-MY, SO YOU AGREE 12OO DATA DON'T YOU LIKE ME 121O DATA WHY, MAKE UP YOUR MIND, THANKS 122O DATA YOU'VE SEEN NOTHING YET 1230 DATA DON'T MENTION IT 124O DATA AND YOU, I DON'T CARE, WHAT <sup>A</sup> STUPID QUESTION 1250 DATA YOU'VE GOT A LOW I.Q., RUBBISH 126O DATA WHAT MAKES YOU SO SURE, GO AWAY 1270 DATA GET LOST, KNOWLEDGE IS A PROBLEM FOR ME 13OO REM READ IN NOUNS 131O FOR 1=1 TO 10: READ N\*(I): NEXT <sup>I</sup> 1320 DATA FOOTBALL, BALLROOM DANCING 1340 DATA THE WEATHER, THE NEWS 135O DATA MY CPU, FISHING 1360 DATA THE BLUE WHALE, EVOLUTION 1370 DATA GEOGRAPHY, FOOD** These lines contain the phrases which the computer looks for in your input. Be careful to type them in exactly as they are here as the spaces inside the quotes are part of the data. These are the computer's replies for each of the phrases in 0\$. The replies are in the same order as the phrases. For example, the fifth item in M\$ is the reply for the fifth phrase in Q\$. These are the nouns to put in the random sentences.

42

![](_page_44_Figure_0.jpeg)

#### **Ideas for changing the program**

1. The easiest way to alter the program is to change the words and sentences. It is best to check each word in each sentence to make sure it makes sense. At the moment, all the nouns in N\$ are singular. If you use plural nouns, you will need to change the verbs. You could add extra words if you like. If you do, you will need to change the size of the arrays, the loops to read in the data and the random numbers in lines 610-650.

*2.* You could also try changing the words in 0\$ to make the computer spot different phrases. You will need to think up suitable replies for each new phrase and put the replies in the correct positions in M\$.

3. To make the computer use the random sentence generator more often, change the figure 6 in line 320 to a lower number. You can also change the frequency with which the computer resets the response markers in array C. To do this, change the figure 12 inline 440.

#### **Daydream mode**

You can make the computer "talk" to itself by adding the following lines to the program:

**16O PRINT "CONVERSATION OR DAYDREAM MODE? (PLEASE TYPE C OR D)" 17O INPUT K\* ISO IF K\*="D" THEN LET D\*= "ROM": BOTO 6OO 470 IF K\*="C" THEN BOTO 24O 475 IF K\*= M D" THEN LET I\*=R\* 4BO LET R\*="":BOTO 31O**

![](_page_44_Picture_8.jpeg)

D\$ was the variable to hold your name. In daydream mode the computer uses the word ROM as a name for itself, then goes to line 600 to generate a random sentence.

The computer's response, R\$, becomes the new input, 1\$. Then the computer goes back to line 310 to choose its method of reply.

#### **Answering back routine**

On these two pages there is another routine you could add to the conversation program. It makes the computer answer you back using your own words. The conversions for Sinclair computers are given at the bottom of the opposite page.

![](_page_45_Figure_2.jpeg)

The answering back routine works in a similar way to the phrase checking routine. There are two data arrays, U\$ and W\$. U\$ contains phrases you might use in your input and W\$ contains the computer's replies. If you use one of the U\$ phrases, the answering back routine replaces it with the corresponding W\$ phrase then adds the rest of your sentence.

![](_page_45_Picture_479.jpeg)

\*If you are using a BBC micro, see note on page 46.

44

![](_page_46_Figure_0.jpeg)

#### **Answering back routine for Sinclair computers**

Insert the following lines for both the Spectrum and the ZX81. For the ZX81, though.you will have to use the method given on page 47 for the Conversation program to input the data. Put the ZXSl's input loop between lines 1000 and 1720 and the DIM statements before line 1000.

![](_page_46_Picture_796.jpeg)

45

# **Converting the programs**

46

These two pages show you how to convert the programs to run on the ZX81 and Spectrum and how to convert the graphics programs to run on computers which draw lines relative to the last point plotted. As well as inserting the lines given here, you also have to make the other changes necessary for your computer, e.g. use your computer's graphics commands and RND instruction and change variable names if necessary.

![](_page_47_Figure_2.jpeg)

#### **Instant Graphics and drawing graphs**

For computers (e.g. Spectrum and Oric) which draw lines to a point X,Y measured from the previous point plotted and not from the corner of the screen replace the following lines in the Instant Graphics and graphs programs. (You will need to replace DRAW and PLOT with your computer's graphics commands.)

#### **Instant Graphics 175 DRAW CX(1)-CX(4),CY(1)-CY(4) 1BO FOR 1=2 TO 4 185 DRAW CX(I)-CXd-l) ,CY<I>-CY<1-1> 53O DRAW LX<ROW+2,I)-LX(ROW,I),**  $LY$  (ROW+2, **I**)  $-LY$  (ROW, **I**) To find the co-ordinates for the end of the lines the computer subtracts the co-ordinates of the last point plotted. **Bar Chart 22O PLOT 1,H:DRAW O,-H+l:DRAW W,O 3OO DRAW O, INT(B(I)\*Y) 32O DRAW O, INT(S(I)\*Y) Line Graph 29O DRAW X, INT«B<N>-B<N-1»\*Y> 33O DRAW X, INT((S(N)-S(N-l))\*Y)**

#### **Spectrum (Timex 2000) Conversation program'**

Make the following changes for the Soectrum:

![](_page_48_Figure_5.jpeg)

#### **ZX81 (Timex 1000) Conversation program**

For the ZX81 you need a method of inputting all the data. You can do this with INPUT statements and loops. To run the program on the ZX81, make the following changes:

1. Make the same changes given for the Spectrum above, but put the DIM statements in lines 970-990.

2. Replace the READ/DATA lines with INPUT statements, e.g.

**1OOO REM PHRASES FOR PHRASE CHECKINB ROUTINE 1O1O FOR 1=1 TO 3O 1O2O INPUT Q\*(I) 1O3O NEXT I**

3. Change line 1720 to read:

172O STOP

4. Type the program in, then type RUN 970 and type in all the data as the computer asks you for it.

5. Then, to try the program, type GOTO 100. Do not press RUN, as if you do all the data will be lost.

6. Now you can save the program on cassette. When you load it, always type GOTO 100 to run the program.

### **Books about programming**

The Usborne Guide to Better BASIC is a sequel to Practise your BASIC by G. Waters and N. Cutler the Usborne Introduction to Computer Programming - <sup>a</sup>guide to the main BASIC commands for absolute beginners. Other books which you might find useful are: Illustrating BASIC by Donald Alcock (Cambridge University Press, 1977)

#### **Answers**

#### **Robot runner puzzle (page 24)**

**10 INPUT "WHAT IS THE TEMPERATURE? "5 TEMP 2O INPUT "HOW MANY SECONDS? ";S 3O IF TEMPO6O THEN LET D=S\* <5OO+1O\* (TEMP-6O) ) ELSE LET D=5OO\*S 4O IF D<1 THEN PRINT "TOO COLD FOR ZAK" 5O PRINT "AT ";TEMP;" DEBREES, ZAK CAN RUN "5D;" METRES IN";S5" SECONDS"**

#### **Shell sort swaps (page 34)**

**90 LET X=O 95 LET SWAP=0 231 LET X = X+1 271 LET SWAP=SWAP-H 365 PRINT "THERE WERE "5X5" COMPARISONS 320 DRAW INT<I\*X-4-J),INT(S(I)\*Y) AND ";SWAP!" EXCHANGES"**

#### **Index**

adding, 5,41 AND, 24 Answering Back routine, 44 Apple II computer, 35 arrays, 9,19,25,26 Bar chart, 36 BBC micro, 22,36,37,40,44,46 brackets, 5 BREAK,? Bubble sorts, 30-31,32,35 bugs, 4,6,7,13,23 calculations, 5 characters, 4,32 CLS,4 colon, 11 comma, 5, 7, 11, 23, 32, 43 CONTINUE, 13 Conversation program, 38-45 co-ordinates, 8,26,36 cursor, 4 DATA, 7, 11 Database program, 18-25 Daydream mode, 43 debugging, 6, 13 delay loops, 15,16 delimiter, 32 DIM, 9,11,25 dimensioning arrays, 9, 39 direct command, 4 dividing, 5 DRAW, 8, 26, 27, 36 drawing axes, 36 graphs, 36-37 grid lines, 26 ELSE, 23,24

END, 23 ENTER, 4 ESCAPE, 7 FOR/NEXT, 8 GOSUB,7,20 GOTO, 7 graphics commands, 8,11,26 graphs, 36-37 IF/THEN,?, 10,11,24 initializing variables, 10 INPUT, 6,10 INT.8 LEFTS, 9,11 LEN.9,14 LET, 6,10 Line graph program, 36-37 line numbers, 4,6,12 LIST, 4 loops, 8,11,12,24,27 matrix, 15,21 menu, 18,20,24 MID\$, 9,14 module, 12 multiple statement lines, 11,15,16 multiplying, 5 nested loops, 9,16,17,23 NEWLINE.4 number variables, 6,10,22 ON, 20,21,41 OR, 24 Oric computer, 15,17,26,47 pixel, 8,36 PLOT, 26,27,36 PRINT, 5 quotation marks, 5,11 random numbers, 8,35

READ, 7,9 REM, 7,12 RETURN, 4,7 RIGHTS, 9,14 Robot runner puzzle, 24 routine, 12,13,38 checking for word, 14 choosing random letters, 14 making computer wait, 15,21 phrase checking, 38 random sentence generator, 39 RND.8 RUN, 4 semi-colons, 5, 6 Shell sort programs, 30, 33-34, 35 Sinclair computers, 9,10,11,45-47 Spectrum computer, 26,45,46,47 square roots, 5 standard BASIC, 10,13 STEP, 8 STOP, 13 string handling, 14,38 variables, 10, 22, 32 subroutines, 7,12,20 subscript, 9,19 subtracting, 5 syntax, 4 two-dimensional arrays, 9,23 user-friendly, 18,24 VAL.22 variable names, 6,10 variables, 5,6,8,9,12,15 VIC-20 computer, 6,10 ZX81 computer, 35,45,46-47

First published in 1983 by Usborne Publishing Ltd, 20 Garrick Street, London WC2E 9BJ.  $\copyright$  1983 Usborne Publishing<br>The name Usborne and the device are Trade Marks of Usborne Publishing Ltd. All rights reserved. No part of this publication may be

reproduced, stored in a retrieval system or transmitted in any form or by any means, electronic, mechanical, photocopying, recording or otherwise, without the prior permission of the publisher. Printed in Spain by Printer Industria Grafica, S.A. Depósito Legal B-21527/1983

(Usborne, 1983) Practical Things to do with a Microcomputer by J. Tatchell and N. Cutler (Usborne, 1983) Brainteasers for BASIC computers by Gordon Lee (Shiva, 1983)

> The computer works out the  $10*(\text{TEMP}-60)$  calculation first and this gives the difference in distance for TEMP degrees. (If TEMP is below 60, the answer to this calculation is negative.) Adding the answer to 500 gives the distance Zak can run in one second and multiplying by S gives distance in S seconds.

#### **Wider bars (page 37)** You may need to

change the figures to suit your computer. **285 FOR J=l TO 8 STEP 2 2VO PLOT INT(I\*X+J),1 3OO DRAW INT(I\*X-i-J) , INT(B(I)\*Y) 31O PLOT INT(I\*X-4-J),1 325 NEXT J**

#### **48**

## **Usborne Computer Books**

Usborne Computer Books are colourful, straightforward and easy-tounderstand quides to the world of home computing for beginners of all ages.

**Usborne Guide to Computers** A colourful introduction to the world of computers. "Without question the best general introduction to computing I have ever seen. "Personal Computer World

**Understanding the Micro** A beginner's guide to microcomputers, how to use them and howthey work. "This introduction to the subject seems to get everything right. "Guardian

**Computer Programming** A simple introduction to BASIC for absolute beginners. "... lucid and entertaining..." Guardian

**Computer and Video Games** All about electronic games and how they work, with expert's tips on how to win. "The ideal book to convert the arcade games freak to real computing. "Computing Today

**Computer Spacegames, Computer Battlegames** Listingsto run ontheZXSI, Spectrum, BBC, TRS-80, Apple, VIC 20 and PET. "Highly recommended to anyone of any age. "Computing Today

**Practical Things to do with a Microcomputer** Lots of programs to run and <sup>a</sup> robot to build which will work with most micros.

**Computer Jargon** An illustrated quide to all the jargon.

**Computer Graphics** Superbly illustrated introduction to computer graphics with programs and a graphics conversion chart for most micros.

**Write Your Own Adventure Programs** Step-by-step guide to writing adventure games programs, with lots of expert's tips.

**Machine Code for Beginners** A really simple introduction to machine code for the Z80 and 6502.

**Better BASIC** A beginner's guide to writing programs in BASIC.

**Inside the Chip** A simple and colourful account of how the chip works and what it can do.

**ISBN 07270 1920 1** 

XT . *., .. c . .. .* First distributed in Australia by National Library of Australia . Rigby Publishers, **1M31 Alsundated in Advisority**<br> **176 South Creek Road,<br>
<b>Dee Why West, NSW 2099.**